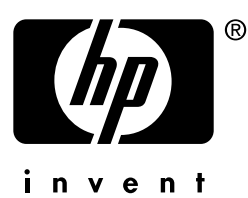

# **stampa in rete**

# **hp** jetdirect server di stampa

**Guida per l'installazione e la configurazione**

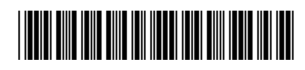

5969-8572

# **Modello 170x**

# **Guida per l'installazione e la configurazione**

# **Server di stampa esterno HP Jetdirect 170X**

#### **©Copyright Hewlett-Packard Company 1997-2001. Tutti i diritti riservati.**

È proibita qualsiasi riproduzione, adattamento o traduzione senza previo consenso scritto, ad eccezione dei casi previsti dalle leggi sui diritti d'autore.

#### **Numero di pubblicazione**

5969-8572 Sesta edizione,0 maggio 2001

Prodotti applicabili: J3258B

#### **Garanzia**

Le informazioni contenute in questo documento sono soggette a modifiche senza preavviso.

LA HEWLETT-PACKARD COMPANY NON OFFRE ALCUNA GARANZIA SU QUESTO MATERIALE, INCLUSE, SENZA LIMITAZIONI, LE GARANZIE IMPLICITE DI COMMERCIABILITÀ E ADEGUATEZZA PER USI SPECIFICI.

La Hewlett-Packard non si assume alcuna responsabilità per errori qui contenuti, o per danni incidentali e conseguenti derivati dalla fornitura, dalle prestazioni o dall'uso di questo materiale.

Questo prodotto è basato, in tutto o in parte, su tecnologie sviluppate dalla Novell, Inc.

La Hewlett-Packard non si assume alcuna responsabilità sull'uso o sull'affidabilità del proprio software su apparecchiature non fornite dalla Hewlett-Packard.

LA MICROSOFT CORPORATION NON OFFRE ALCUNA RAPPRESENTAZIONE O GARANZIA SUL CONTENUTO O SULL'USO DI QUESTO MANUALE. IN PARTICOLAR MODO, NON RICONOSCE ALCUNA GARANZIA, ESPRESSA O IMPLICITA, RELATIVA ALLA COMMERCIABILITÀ O ADEGUATEZZA PER USI SPECIFICI. La Microsoft Corporation non offre alcuna rappresentazione o garanzia relative al software Microsoft Corporation Server; in particolar modo, non riconosce alcuna garanzia, espressa o implicita, relativa alla commerciabilità o adeguatezza per usi specifici. La Microsoft Corporation si riserva inoltre il diritto di modificare in qualsiasi momento, in tutto o in parte, il software Microsoft Corporation Server, senza obbligo di notifica a qualsiasi persona o entità.

LA NOVELL, INC. NON OFFRE ALCUNA RAPPRESENTAZIONE O GARANZIA SUL CONTENUTO O SULL'USO DI QUESTO MANUALE. IN PARTICOLAR MODO, NON RICONOSCE ALCUNA GARANZIA, ESPRESSA O IMPLICITA, RELATIVA ALLA COMMERCIABILITÀ O ADEGUATEZZA PER USI SPECIFICI.

#### **Marchi registrati**

 $\text{Microsoft}^\circledR, \text{MS-DOS}^\circledR, \text{Windows}^\circledR,$ Microsoft Windows NT™ sono marchi o marchi registrati negli USA della Microsoft Corporation. NetWare® e Novell® sono marchi registrati della Novell Corporation. Ethernet è un marchio registrato della Xerox Corporation. PostScript® è un marchio della Adobe Systems, Incorporated, che potrebbe essere registrato in alcune giurisdizioni. UNIX ® è un marchio registrato di The Open Group.

Hewlett-Packard Company 8000 Foothills Blvd Roseville, CA 95747

# <span id="page-4-0"></span>**Sommario**

#### **[1. Introduzione](#page-8-0)**

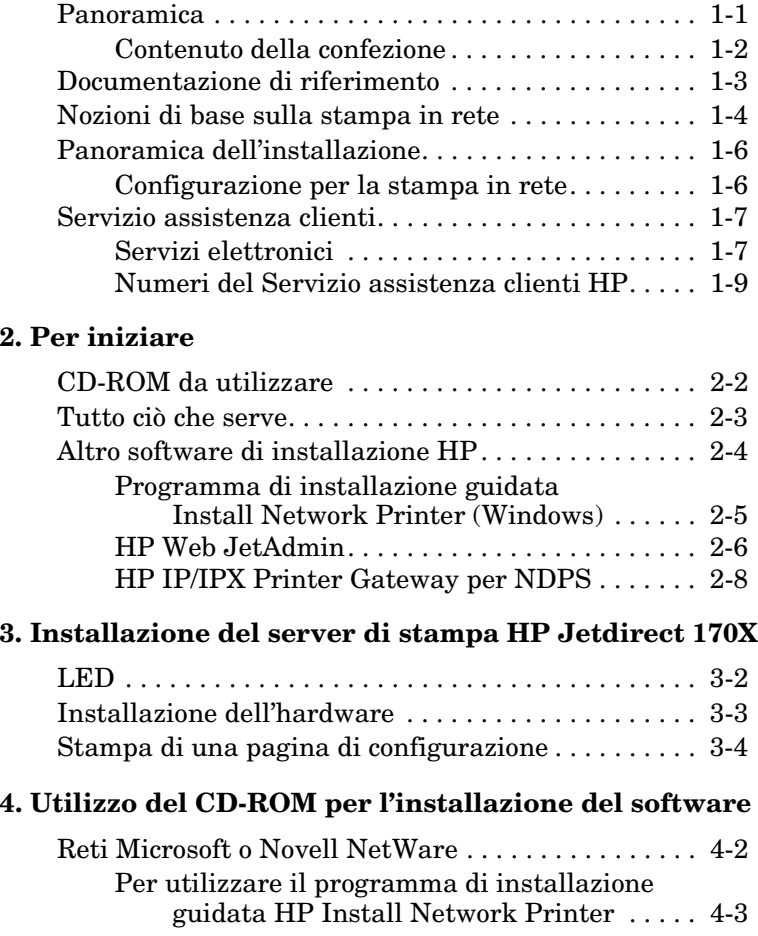

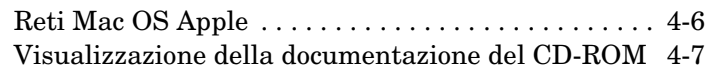

#### **[5. Uso del server Web incorporato](#page-40-0)**

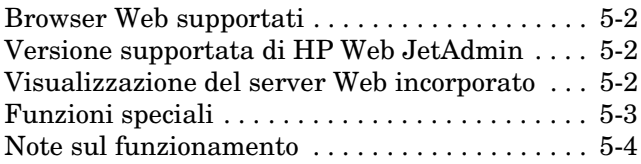

#### **[6. Stampa tramite FTP](#page-44-0)**

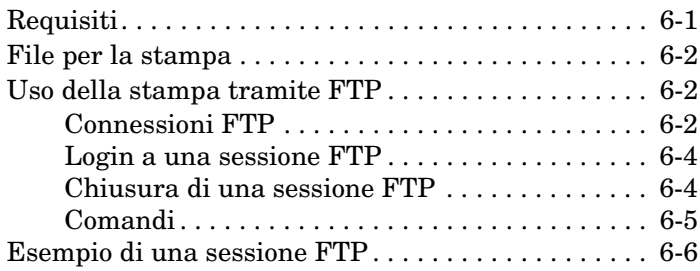

#### **[7. Soluzione dei problemi](#page-52-0)**

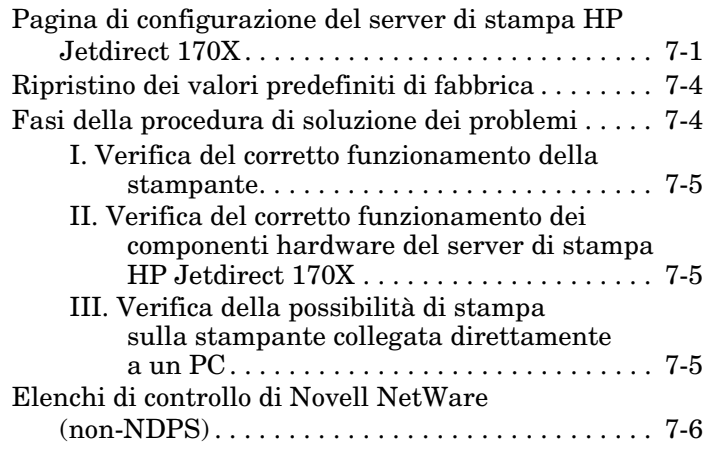

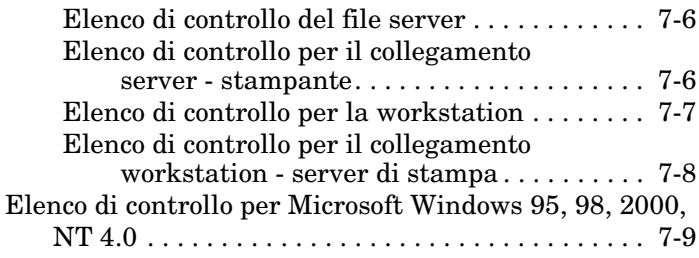

#### **[8. Messaggi della pagina di configurazione di](#page-62-0)  HP Jetdirect**

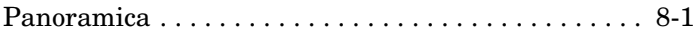

#### **[A. Caratteristiche tecniche e dichiarazioni del produt](#page-82-0)tore**

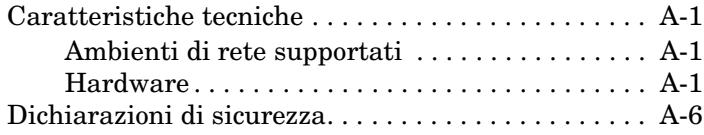

#### **[B. Garanzia e assistenza clienti](#page-90-0)**

#### **[Indice](#page-94-0)**

# <span id="page-8-0"></span>**Introduzione**

# <span id="page-8-1"></span>**Panoramica**

HP Jetdirect 170X (J3258B) è un server di stampa esterno che consente di collegare una stampante, un plotter o la periferica di scansione HP All-In-One direttamente alla rete.<sup>1</sup> Il server 170X migliora le capacità dei gruppi di lavoro permettendo di installare la stampante o il plotter nel punto della rete di propria scelta, aumentando nel contempo le prestazioni della stampante di rete.

HP Jetdirect 170X dispone di una porta parallela bidirezionale ad alta velocità (IEEE 1284) per il collegamento della periferica. Dispone inoltre di una porta di rete RJ-45 (10Base-T) per la connessione in rete.

Consultare l'[appendice A](#page-82-4) per ottenere informazioni sulle caratteristiche tecniche, gli ambienti operativi supportati e i numeri di catalogo degli accessori.

**1**

<sup>1.</sup> Le periferiche HP All-in-One supportate sono: HP LaserJet 1100A, HP OfficeJet Pro Series (scansione di immagini di base), OfficeJet R40 e OfficeJet R60.

Il server di stampa HP Jetdirect 170X supporta le seguenti reti e protocolli:

<span id="page-9-1"></span>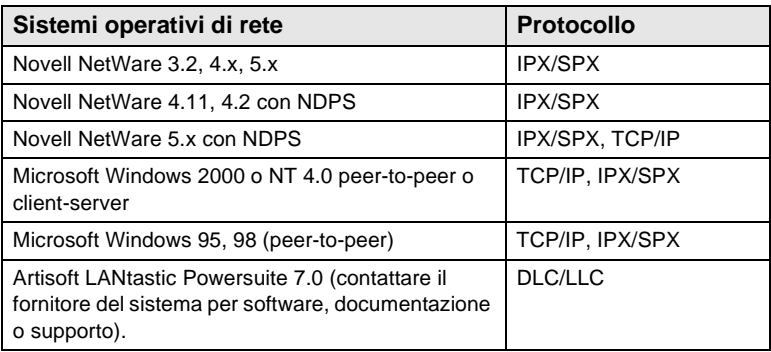

#### <span id="page-9-0"></span>**Contenuto della confezione**

- Server di stampa HP Jetdirect 170X
- Modulo di alimentazione (per i numeri di catalogo vedere l'[appendice A](#page-82-4))
- CD-ROM di HP Jetdirect
- *Guida per l'installazione e la configurazione* (questo manuale)

# <span id="page-10-0"></span>**Documentazione di riferimento**

Per informazioni su argomenti non inclusi nel presente manuale, fare riferimento al seguente manuale, disponibile in forma elettronica nel CD-ROM di HP Jetdirect:

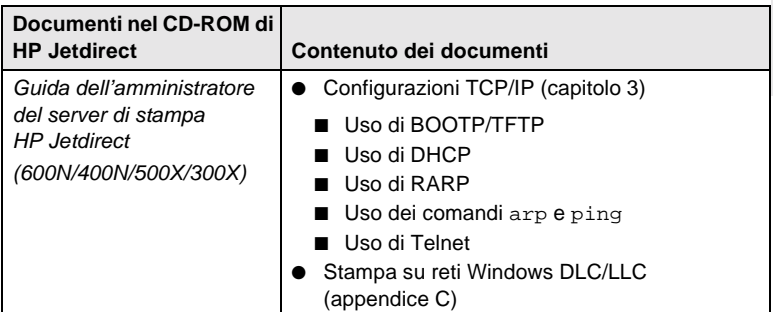

Per argomenti avanzati o ulteriori informazioni, consultare la documentazione fornita come supporto elettronico nel CD-ROM di HP Jetdirect.

Per l'assistenza tramite Web o supporto telefonico, fare riferimento alle informazioni sull'assistenza clienti HP dalla [pagina 1-8.](#page-15-0)

# <span id="page-11-0"></span>**Nozioni di base sulla stampa in rete**

Le reti sono costituite da computer collegati tra loro per la condivisione di informazioni e risorse, quali ad esempio le stampanti. Esistono due modalità di condivisione delle stampanti su una rete: client-server e peer-to-peer.

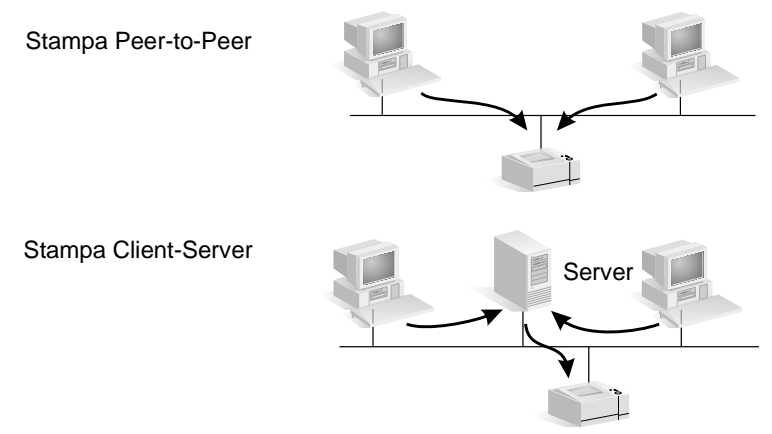

#### **Figura 1.1 I due tipi di configurazione per la stampa in rete**

In una rete "client-server", i computer client inviano le operazioni di stampa ai *computer server dedicati* che controllano l'uso di ciascuna stampante. Questa modalità viene tipicamente utilizzata in reti di dimensioni medio-grandi nelle quali i server dedicati vengono utilizzati per gestire le esigenze di stampa di molti utenti. Le reti di tipo client-server usano sistemi operativi di rete (Network Operating Systems, NOS) quali Novell NetWare e Microsoft Windows NT/2000 Server.

In una rete "peer-to-peer" i server dedicati non vengono utilizzati. Ciascun computer, invece, viene configurato per inviare le operazioni di stampa direttamente alla stampante. Questa modalità è più adatta a reti di dimensioni inferiori. Nelle reti peer-to-peer, gli utenti configurano i sistemi

**1** Microsoft Windows 95, NT o 2000 per inviare le operazioni di stampa direttamente alla stampante, senza fare uso di server dedicati. La stampa peer-to-peer può tuttavia essere configurata anche in una rete client-server. Un gruppo di lavoro con poche unità, ad esempio, potrebbe usare la stampa peer-topeer sebbene possa usufruire del collegamento a una rete clientserver aziendale.

A prescindere dal tipo di rete (client-server o peer-to-peer) utilizzato, i computer e le stampanti devono usare un linguaggio comune per comunicare tra loro. I protocolli di uso più comune sono **IPX** (Internet Packet Exchange), utilizzato sulle reti Novell NetWare e **TCP/IP** (Transmission Control Protocol/Internet Protocol), utilizzato su Internet. HP Jetdirect 170X supporta questi protocolli di rete, compreso il protocollo DLC/LLC e consente alla stampante di comunicare sulla rete.

# <span id="page-13-0"></span>**Panoramica dell'installazione**

Per installare i componenti hardware del server di stampa HP Jetdirect, è sufficiente collegare il server 170X alla rete, quindi collegare la stampante o il plotter alla porta parallela del server 170X (consultare il capitolos [2](#page-18-1) e [3](#page-28-0).).

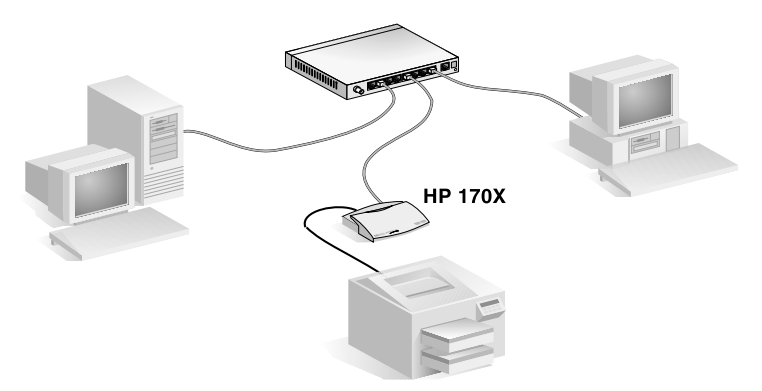

 **Figura 1.2 Uso del server di stampa HP Jetdirect 170X per collegare una stampante, un plotter o le periferiche di scansione HP All-In-One direttamente alla rete.**

### <span id="page-13-1"></span>**Configurazione per la stampa in rete**

- Se si utilizza una rete Novell NetWare (client-server) è possibile configurare il server NetWare e il server di stampa per la stampa in rete utilizzando il software HP Jetdirect. Quindi, è possibile configurare i client di rete per la stampa.
- Se si configura una stampa client-server su una rete Microsoft Windows 95, 98, NT o 2000 è possibile configurare per la stampa il server Windows 95, 98, NT o 2000 utilizzando il software HP Jetdirect. Quindi è possibile condividere la stampante con i computer client.

● Se si configura una stampa peer-to-peer su una rete Microsoft Windows 95, 98, NT o 2000, è possibile configurare ciascun client Windows 95, 98, NT o 2000 per inviare le operazioni di stampa direttamente alla stampante utilizzando il software HP Jetdirect (consultare il [capitolo 4](#page-32-1)).

# <span id="page-14-0"></span>**Servizio assistenza clienti**

### <span id="page-14-1"></span>**Servizi elettronici**

La Hewlett-Packard mette a disposizione dei propri clienti servizi elettronici che consentono di ottenere aggiornamenti software e informazioni sui prodotti correlati.

Per informazioni aggiornate sul software e sui server di stampa HP Jetdirect, visitare il sito per l'assistenza clienti HP in linea.

Informazioni aggiornate sulle stampanti HP e sui server di stampa Jetdirect sono disponibili attraverso i servizi elettronici seguenti:

<span id="page-15-0"></span>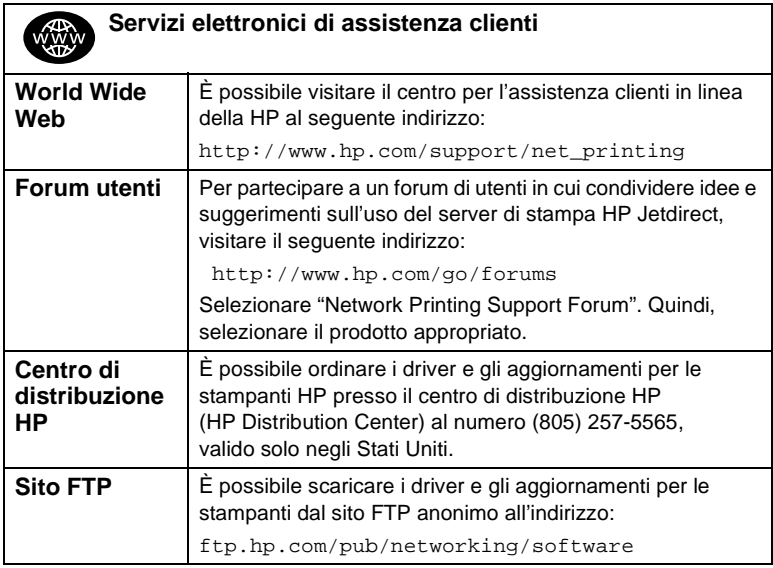

### <span id="page-16-0"></span>**Numeri del Servizio assistenza clienti HP**

Il personale del Servizio assistenza clienti è disponibile ai numeri telefonici seguenti.

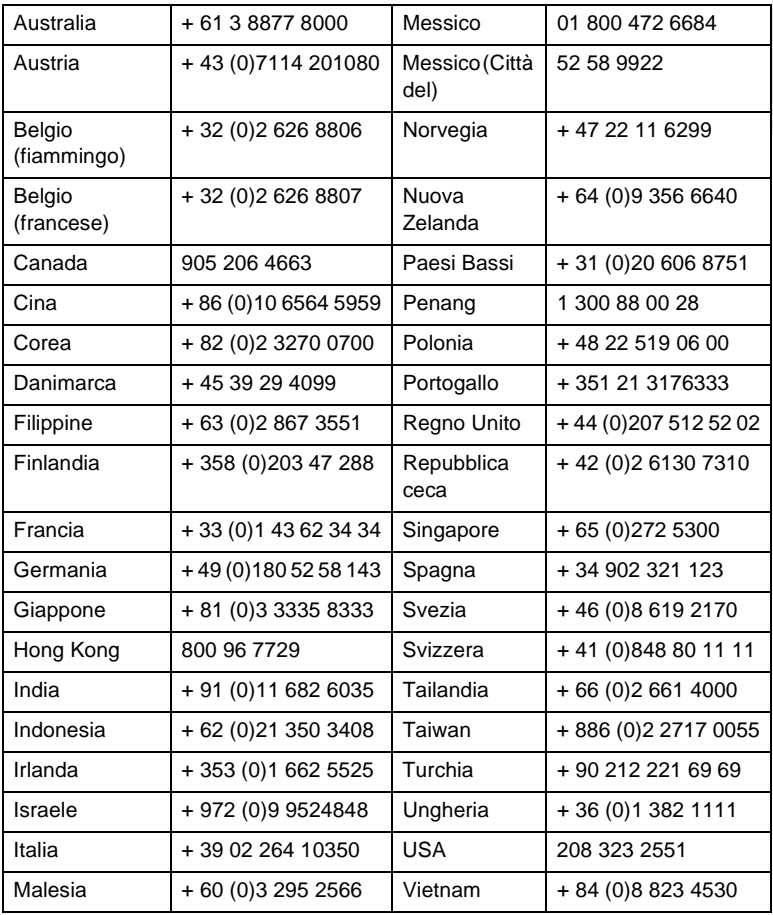

Per i numeri più recenti, visitare: http://www.hp.com/support/support\_assistance Per tutti gli altri paesi o regioni, contattare il rispettivo rivenditore.

#### Per informazioni sulla garanzia, consultare l'[appendice B](#page-90-1).

<span id="page-18-1"></span>**2**

# <span id="page-18-0"></span>**Per iniziare**

L'utilizzo del server di stampa esterno HP Jetdirect 170X per aggiungere la propria stampante ad una rete è sempre più semplice. È sufficiente attenersi alle seguenti procedure.

### **Installare la stampante.**

Montare la stampante utilizzando le istruzioni in dotazione.

essere necessario disimballare la stampante, montare e caricare i vassoi della carta e installare cartucce d'inchiostro o toner.

Ad esempio, potrebbe

Non collegare la stampante al computer o scollegarla, se è stata installata precedentemente.

Accendere la stampante. Se le istruzioni lo richiedono, stampare una pagina di prova.

Non eseguire nessuna installazione di software al momento. Passare al punto 2.

#### ❷ **Collegare la stampante alla rete**

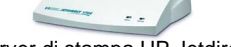

Server di stampa HP Jetdirect 170X

Installare HP Jetdirect 170X e collegare i cavi. Le istruzioni relative all'installazione sono riportate in dettaglio nel capitolo 3.

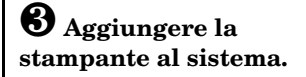

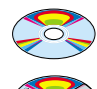

**CD-ROM della stampante** (fornito con la stampante)

**CD-ROM di HP Jetdirect** (fornito con il server di stampa)

Se la stampante rientra tra

quelle elencate a pagina 1-2, utilizzare il CD-ROM della stampante. Altrimenti, utilizzare il CD-ROM di HP Jetdirect. Per sistemi Windows, può essere necessario il driver del software della stampante, se non è già installato. Le istruzioni sono riportate in dettaglio nel [capitolo 4](#page-32-1).

Una volta completate queste procedure, il sistema deve essere in grado di stampare sulla stampante di rete. Vedere il [capitolo 4](#page-32-1) per ulteriori sistemi.

### <span id="page-19-2"></span><span id="page-19-0"></span>**CD-ROM da utilizzare**

● Per le stampanti HP *più recenti*, comprese le periferiche multifunzione (MFP) e le periferiche All-in-One, **deve essere utilizzato solo il CD-ROM fornito con la stampante**. Il CD-ROM della stampante comprende già il software per l'installazione in rete. Nella [tabella 2.1](#page-19-1) è riportato un elenco delle stampanti HP recenti che integrano il software di installazione in rete su CD-ROM. È inoltre possibile consultare l'elenco al seguente indirizzo: http://www.hp.com/support/network-printer-CD

| Tipo di periferica                           | Modelli                               |
|----------------------------------------------|---------------------------------------|
| Stampanti HP LaserJet e MFP                  | 1200, 1220, 2200                      |
|                                              | Serie 8150 o più recente              |
| Stampanti HP Color LaserJet e MFP            | Serie 4500, 4550 o più recenti        |
|                                              | Serie 8550 o più recenti              |
|                                              | Serie 3150/3200 o più recenti         |
| Stampanti HP Business Inkjet                 | Serie 2200/2250 o più recenti         |
| Stampanti HP DesignJet                       | Serie 500/800 e 5000 o più<br>recenti |
| Stampanti OfficeJet e periferiche All-in-One | Serie OfficeJet G                     |
|                                              | Serie OfficeJet K                     |

<span id="page-19-1"></span>**Tabella 2.1 Per l'installazione di rete, utilizzare il CD-ROM fornito con queste periferiche**

● Se la stampante non è tra quelle riportate in tabella o non è possibile individuarne il CD-ROM, **utilizzare il CD-ROM di HP Jetdirect** fornito con il server di stampa HP Jetdirect 170X. Vedere il [capitolo 4](#page-32-1) per dettagli sull'utilizzo del CD-ROM.

Se viene utilizzato il CD-ROM di HP Jetdirect CD-ROM per le periferiche MFP o All-in-One, la stampa può rappresentare l'unica funzione disponibile in rete.

### <span id="page-20-0"></span>**Tutto ciò che serve**

#### ✓**Una rete funzionante con disponibilità di connessione alla rete**

È necessario disporre di una rete funzionante, con una connessione di rete disponibile per la stampante. Una rete funzionante è composta da più computer in grado di condividere tra loro file ed altre risorse tramite i cavi di rete.

#### ✓**Per sistemi Windows, il driver del software della stampante**

Se si utilizza il CD-ROM della stampante per l'installazione, il driver verrà scaricato automaticamente dal CD-ROM durante l'installazione.

Se si utilizza il CD-ROM di HP Jetdirect per l'installazione:

- Nel caso in cui sia stata precedentemente installata la stampante, è possibile che il driver sia già presente sul sistema.
- Prima di eseguire il software di installazione sul CD-ROM di HP Jetdirect, è possibile copiare solo il file del driver dal CD-ROM della stampante sul sistema (senza eseguire l'installazione). Per ulteriori informazioni sul file del driver, vedere il paragrafo successivo all'elenco.
- Se si dispone di accesso a Internet, è possibile scaricare automaticamente il driver della stampante durante l'installazione. Per ulteriori informazioni, vedere il [capitolo 4](#page-32-1)).
- È inoltre possibile scaricare il driver dal Servizio di assistenza clienti HP in linea alla pagina: http://www.hp.com/go/support

I driver applicabili sono comunemente noti come driver di installazione o driver della società. Per completare l'installazione, il software di installazione HP Jetdirect necessita di un file del driver per stampante con la corrispondente estensione (\*.inf).

# <span id="page-21-2"></span><span id="page-21-0"></span>**Altro software di installazione HP**

Per un riepilogo delle soluzioni HP per l'installazione della stampa di rete, vedere la [tabella 2.2](#page-21-1) sottostante.

#### <span id="page-21-1"></span>**Tabella 2.2 Soluzioni software HP (1 di 2)**

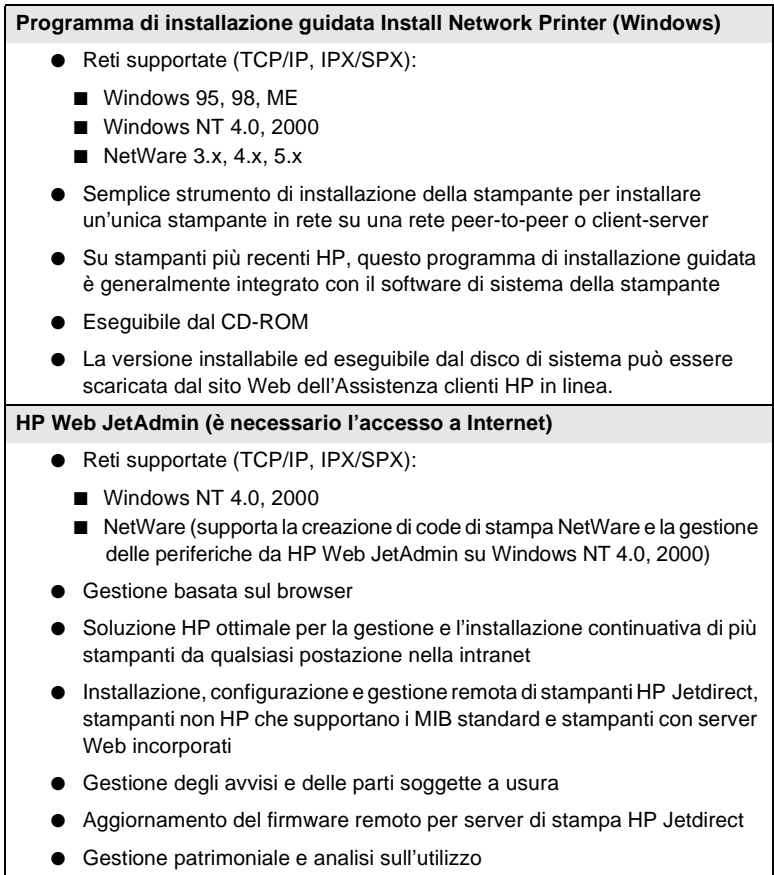

#### **Tabella 2.2 Soluzioni software HP (2 di 2)**

#### **HP IP/IPX Printer Gateway**

- Reti supportate (TCP/IP, IPX/SPX):
	- NetWare 4.11, 4.2, 5.x
- Installazione, stampa e gestione bidirezionale semplificata di stampanti HP Jetdirect collegate con Novell Distributed Print Services (NDPS)
- Consente il reperimento e l'installazione automatici di stampanti collegate HP Jetdirect in NDPS tramite il protocollo IPX
- Consente di diminuire il numero di licenze utente
- Consente la disabilitazione di SAP per ridurre il traffico della rete
- Per la stampa IPX, è necessaria la versione firmware HP Jetdirect X.03.06 o successiva

#### **HP LaserJet Utility per Mac OS**

- Reti supportate (AppleTalk):
	- Mac OS 7.5 o versione successiva
- Installazione e gestione di stampanti collegate HP Jetdirect

Nelle sezioni seguenti si fornisce un ulteriore chiarimento delle soluzioni elencate nella [tabella 2.2.](#page-21-1) Per ulteriori informazioni su queste ed altre soluzioni HP, visitare il sito dell'*Assistenza clienti HP in linea*:

http://www.hp.com/support/net\_printing

#### <span id="page-22-0"></span>**Programma di installazione guidata Install Network Printer (Windows)**

Questo programma rappresenta lo strumento di installazione standard più facilmente accessibile sul CD-ROM di HP Jetdirect. Vedere il [capitolo 4](#page-32-1) per istruzioni dettagliate.

### <span id="page-23-0"></span>**HP Web JetAdmin**

HP Web JetAdmin consente di utilizzare un browser Web per l'installazione, la visualizzazione, la gestione e le operazioni di diagnostica relative ai dispositivi collegati a un server di stampa HP Jetdirect o qualsiasi dispositivo che supporta i MIB (Management Information Bases, database informativi di gestione) standard.

Per ulteriori informazioni sul software di HP Web JetAdmin, vedere gli argomenti desiderati nella guida in linea.

#### **Requisiti di sistema**

È possibile eseguire il software di HP Web JetAdmin su Microsoft Windows 2000 e NT 4.0, HP-UX, Solaris e Red Hat Linux. Per ulteriori informazioni sulle versioni dei browser e sui sistemi operativi supportati, visitare il sito per l'assistenza clienti HP in linea all'indirizzo http://www.hp.com/go/webjetadmin/.

#### **Nota** Se HP Web JetAdmin viene installato su un server host supportato, è possibile accedervi da qualsiasi client utilizzando un browser Web supportato per selezionare tale host. In questo modo è possibile eseguire l'installazione e la gestione su reti quali Novell NetWare.

#### **Installazione del software di HP Web JetAdmin**

Per installare il software di HP Web JetAdmin, è necessario disporre dei diritti di amministratore di dominio o di accesso alla radice.

- **1.** Scaricare i file di installazione dal sito per l'assistenza clienti HP in linea all'indirizzo http://www.hp.com/go/webjetadmin/.
- **2.** Seguire le istruzioni visualizzate sullo schermo per installare il software di HP Web JetAdmin.

**Nota** Le istruzioni per l'installazione sono anche disponibili nel file di installazione di HP Web JetAdmin, nonché nel relativo file readme e nella guida in linea.

#### **Verifica dell'installazione e assegnazione dei diritti di accesso**

● Verificare che il software di HP Web JetAdmin sia installato correttamente utilizzando il browser per accedere al relativo URL, quale:

http://server.dominio:porta/

dove server.dominio indica il nome dell'host del browser Web e porta indica il numero della porta assegnata durante l'installazione.

● Assegnare i diritti di accesso al software di HP Web JetAdmin aggiungendo alla pagina iniziale del server Web un collegamento all'URL di HP Web JetAdmin, quale:

http://server.dominio:porta/

#### **Configurazione di un dispositivo e modifica delle impostazioni**

Utilizzando il browser, selezionare l'URL di HP Web JetAdmin, quale:

http://server.dominio:porta/

Seguire le istruzioni riportate nella pagina iniziale appropriata per configurare la stampante o modificare le relative impostazioni.

**Nota** È anche possibile sostituire l'indirizzo TCP/IP alla sezione server.dominio dell'URL.

#### **Rimozione del software di HP Web JetAdmin**

Per rimuovere il software di HP Web JetAdmin dal server Web, utilizzare il programma di disinstallazione contenuto nel pacchetto software.

### <span id="page-25-0"></span>**HP IP/IPX Printer Gateway per NDPS**

La sigla NDPS (Novell Distributed Print Services) indica un'architettura per la stampa sviluppata dalla Novell in collaborazione con la Hewlett-Packard, che semplifica e ottimizza l'amministrazione delle operazioni di stampa in rete in quanto elimina la necessità di impostare e collegare le code di stampa, gli oggetti stampante e i server di stampa. L'architettura NDPS viene gestita tramite l'inserimento di un Amministratore NetWare che consente la gestione delle stampanti di rete negli ambienti NetWare 4.11 e 4.22, intraNetWare e NetWare 5 da una singola posizione.

HP IP/IPX Printer Gateway è un modulo NLM (NetWare Loadable Module) sviluppato dalla HP in modo che sia compatibile con l'architettura NDPS della Novell e fornisca ulteriori funzionalità. Questo software consente un'integrazione trasparente delle stampanti collegate a HP Jetdirect nell'ambiente NDPS. Utilizzando HP IP/IPX Printer Gateway, l'amministratore può visualizzare le statistiche, nonché configurare le impostazioni del gateway e la stampa per le stampanti collegate ad HP Jetdirect.

#### **Funzioni**

HP IP/IPX Printer Gateway e l'architettura NDPS offrono le funzioni e i vantaggi riportati di seguito:

● Rilevamento intelligente delle stampanti negli ambienti NetWare 4.11 e 4.22, intraNetWare e NetWare 5

- Installazione automatica delle stampanti tramite IPX/SPX
- Integrazione completa con NDS e NWAdmin della Novell
- Aggiornamenti di stato dalle stampanti
- Scaricamento automatico semplificato dei driver
- Riduzione di traffico ai SAP
- Riduzione del numero di licenze utente NetWare obbligatorie
- Stampa nativa tramite TCP/IP con NetWare 5

#### **Client supportati**

Di seguito sono riportati i client supportati da HP IP/IPX Printer Gateway.

- Novell Client 3.2 (o versione successiva) per Windows 95/98
- Novell Client 4.7 (o versione successiva) per Windows NT/2000

HP IP/IPX Printer Gateway viene fornito insieme a Novell NetWare 5.x e supporta la seconda versione dei servizi NDPS della Novell. Inoltre, supporta NetWare 4.11, 4.22 e intraNetWare, con gli NDPS già installati per entrambi.

**Nota** Per ulteriori informazioni visitare il sito di assistenza clienti HP in linea all'indirizzo http://www.hp.com/support/net\_printing. In questo sito è anche possibile accedere al software HP IP/IPX Printer Gateway e alla relativa guida dell'utente.

### **Installazione del server di stampa HP Jetdirect 170X**

Per rendere una stampante disponibile in rete sono necessarie le seguenti operazioni, come sottolineato a pagina 2-1:

- **1.** Installazione della stampante. Montaggio e accensione, ma senza collegamento.
- **2.** Collegamento della stampante in rete, con l'installazione del server di stampa. Questa operazione è descritta nel presente capitolo 3 e comprende le seguenti sottoattività:
	- **a.** Collegamento del server di stampa HP Jetdirect 170X alla rete, utilizzando un cavo appropriato (pagina 3-3)
	- **b.** Collegamento del server di stampa HP Jetdirect 170X a una stampante
	- **c.** [Stampa di una pagina di configurazione 170X](#page-31-0) (pagina 3-4)

**3** 

<span id="page-28-0"></span>**3**

**3.** Aggiunta della stampante al sistema ed esecuzione del software di installazione. Questa operazione è descritta nel capitolo 4.

# <span id="page-29-0"></span>**LED**

Sulla parte superiore del server di stampa HP Jetdirect 170X sono presenti i LED di stato e di attività della LAN.

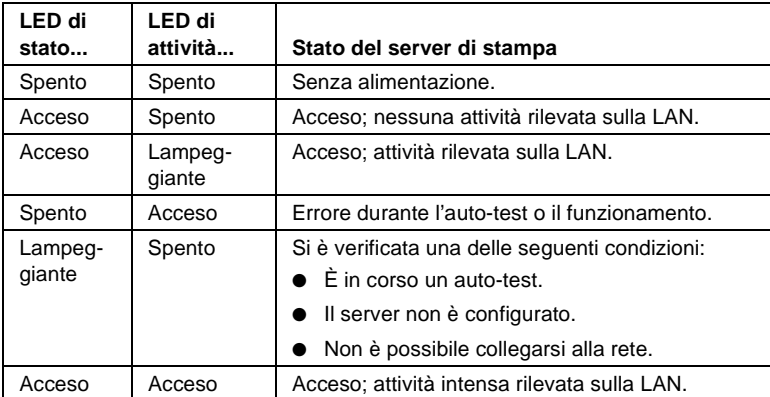

# <span id="page-30-0"></span>**Installazione dell'hardware**

Per installare il server di stampa HP Jetdirect 170X effettuare la procedura indicata di seguito. Consultare l'[appendice A](#page-82-4) per informazioni sulle caratteristiche tecniche o per conoscere i numeri di catalogo dei moduli di alimentazione o dei cavi paralleli.

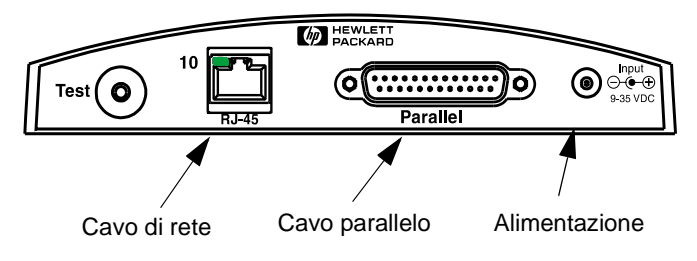

#### **Figura 3-1 Collegamento del server di stampa HP Jetdirect 170X alla LAN e alla stampante**

- **1.** Collegare il server di stampa HP Jetdirect 170X alla rete utilizzando un cavo di rete di tipo 10Base-T.
- **2.** Collegare il server di stampa HP Jetdirect 170X alla stampante utilizzando un cavo parallelo di tipo IEEE 1284. Per informazioni sui codici dei cavi, vedere l['appendice A](#page-82-4).

**3**

**3.** Inserire il cavo di alimentazione del modulo a corrente continua nella porta di alimentazione.

#### **Avvertenza** Non usare il modulo di alimentazione del server di stampa HP Jetdirect 170X con altri prodotti Jetdirect.

- **4.** Collegare il modulo di alimentazione del server di stampa HP Jetdirect 170X a una presa di corrente.
- **5.** Il server di stampa HP Jetdirect 170X dovrebbe ora essere acceso. Controllare che la relativa spia di stato lampeggi. Se l'auto-test interno non viene superato, la spia resterà spenta. Per informazioni sulla soluzione dei problemi, consultare il [capitolo 7.](#page-52-2)

### <span id="page-31-0"></span>**Stampa di una pagina di configurazione 170X**

Dopo avere installato il server di stampa HP Jetdirect 170X, procedere con la verifica dell'installazione.

**1.** Per stampare una pagina di configurazione, premere il pulsante Test situato sulla parte posteriore del server di stampa HP Jetdirect 170X (vedere la [Figura 3-2\)](#page-31-1).

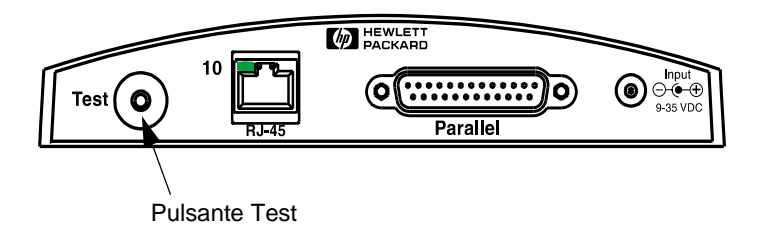

#### <span id="page-31-1"></span> **Figura 3-2 Pulsante Test sulla parte posteriore del server di stampa HP Jetdirect 170X**

**2.** La pagina di configurazione dovrebbe essere stampata. In caso contrario, vedere il [capitolo 7](#page-52-2) per informazioni sulla soluzione dei problemi.

A questo punto si può procedere con l'installazione del software HP Jetdirect (vedere il [capitolo 4](#page-32-1)).

## <span id="page-32-1"></span><span id="page-32-0"></span>**Utilizzo del CD-ROM per l'installazione del software**

La terza operazione di collegamento in rete della stampante, come descritto nel capitolo 2, consiste nell'aggiungere la stampante ai sistemi, eseguendo il software sul CD-ROM. Vedere a [pagina 2-2](#page-19-2) per decidere quale CD-ROM utilizzare, quello fornito con la stampante o il CD-ROM di HP Jetdirect fornito con il server di stampa HP 175X.

Il CD-ROM di HP Jetdirect, fornito insieme al server di stampa, consente di eseguire l'installazione di questo dispositivo in modo semplice e rapido. Per ulteriori opzioni, vedere ["Altro software di](#page-21-2)  [installazione HP"](#page-21-2) a [pagina 2-4](#page-21-2).

Questo capitolo descrive l'utilizzo del CD-ROM di HP Jetdirect. Contiene informazioni sul software, la documentazione, la registrazione e la licenza per il server di stampa HP Jetdirect.

Se si utilizza il CD-ROM su un sistema basato su Windows, è possibile effettuare le operazioni riportate di seguito:

- Impostare in modo rapido la stampante per la stampa.
- Visualizzare la documentazione e la guida sul collegamento in rete del server di stampa.
- Registrare il server di stampa via Internet.
- Installare altro software HP per l'installazione e la gestione della stampante di rete.
- **Nota** Il CD-ROM di HP Jetdirect può contenere del software non supportato da HP Jetdirect 170X. Per le informazioni sui sistemi operativi supportati dal dispositivo HP Jetdirect 170X, vedere [pagina 1-2](#page-9-1).

### <span id="page-33-0"></span>**Reti Microsoft o Novell NetWare**

L'utility di installazione del CD-ROM di HP Jetdirect supporta solo i sistemi Windows 95, 98, Me, NT 4.0 e 2000. Per eseguire l'utility, procedere nel modo seguente:

- **1.** Inserire il CD-ROM nella propria unità CD-ROM.
- **2.** Attendere l'avvio automatico dell'utility di installazione oppure eseguire SETUP.EXE dalla directory principale del CD-ROM di HP Jetdirect.

Selezionare l'opzione desiderata e seguire le istruzioni visualizzate sullo schermo.

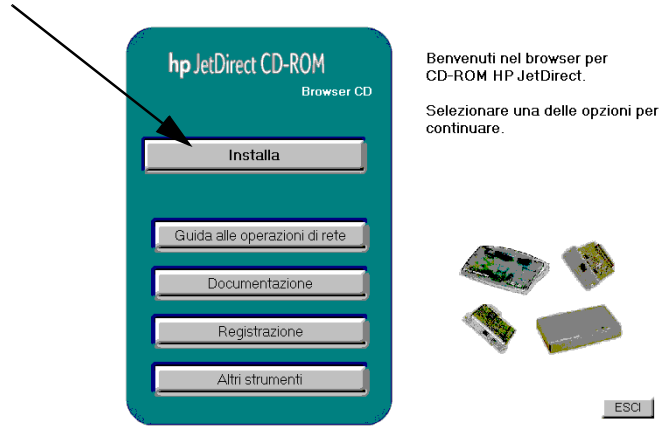

Avvia l'installazione guidata HP Install Network Printer

#### <span id="page-34-0"></span>**Per utilizzare il programma di installazione guidata HP Install Network Printer**

Per impostare in modo rapido il proprio sistema e il server di stampa per la stampa in rete, utilizzare il programma di installazione guidata HP Install Network Printer.

- **Nota** Il programma di installazione guidata HP Install Network Printer può essere utilizzato nella maggior parte degli ambienti Windows. È importante notare quanto segue:
	- Non sono supportati gli ambienti Windows 3.1x e NT 3.51.
	- Per le stampanti HP più recenti (vedere [pagina 2-2](#page-19-2)), tra cui le periferiche MFP e All-In-One, si consiglia di utilizzare le utility di installazione e le istruzioni fornite con la stampante. In tal modo si assicura l'accessibilità a tutte le funzioni della stampante e delle periferiche.
- **1.** Dalla schermata principale dell'utility di installazione del CD-ROM, selezionare **Installa** ed attendere l'esecuzione del programma di installazione guidata Install Network Printer.
- **2.** Nella schermata inziale, fare clic su **Avanti**.
- **3.** Nella schermata delle opzioni di configurazione della rete, selezionare un'opzione di installazione:
	- Selezionare **"Configurazione automatica delle impostazioni di rete"**, se si desidera che il sistema assegni automaticamente i parametri di configurazione della rete, ad esempio un indirizzo IP. Questa opzione potrebbe essere preferibile per gli utenti meno esperti.

**4**

Quindi fare clic su **Avanti**.

Nota: se si seleziona questa opzione, il software potrebbe automaticamente cercare di recuperare e scaricare il driver del software della stampante dal sito Web di HP (è necessario l'accesso a Internet).

In caso di utenti poco esperti, selezionare questa opzione.

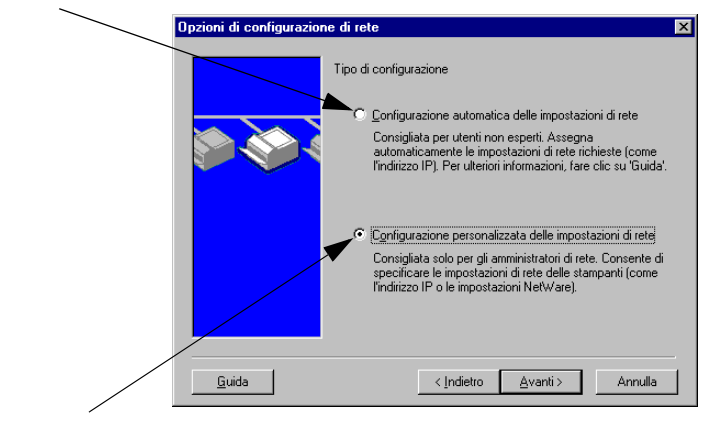

Per il controllo delle impostazioni di rete e per reti NetWare, selezionare questa opzione.

■ Selezionare **"Configurazione personalizzata delle impostazioni di rete"**, se occorre specificare parametri di rete univoci per la stampante oppure la rete è una rete Novell NetWare. Questa è probabilmente l'opzione preferita dagli amministratori della rete.

Quindi fare clic su **Avanti**.

Nota: se si seleziona questa opzione, il programma di installazione guidata richiederà il driver della stampante con la corrispondente estensione (\*.inf), per completare l'installazione. Se non è già installato, alla richiesta sarà necessario specificare il driver, recuperandolo ad esempio dal CD-ROM della stampante o scaricandolo da Internet. I driver applicabili sono comunemente noti come driver di installazione stampante o driver per le società.

**4.** Seguire le restanti istruzioni visualizzate. Fare clic sul pulsante della **Guida** in linea su ciascuna schermata per ulteriori istruzioni.
**5.** Alla richiesta, stampare una pagina di prova per verificare le impostazioni della stampante.

Se la pagina di prova viene stampata in modo corretto, significa che sono state completate le impostazioni in questo sistema di computer. Se si tratta di un server, fare riferimento alla sezione sottostante ["Reti client-server"](#page-36-0).

Se non si riesce a stampare la pagina di prova, effettuare le operazioni di soluzione dei problemi visualizzate dal programma di installazione guidata. Per ulteriori informazioni, fare clic su "**?"**. Selezionare, inoltre, la guida relativa alle reti dalla schermata principale dell'utility di installazione del CD-ROM.

Per informazioni dettagliate sulla soluzione dei problemi, leggere il capitolo 7 "Soluzione dei problemi".

#### <span id="page-36-0"></span>**Reti client-server**

Dopo avere completato l'installazione della stampante sul server, sarà necessario impostare i client di rete in modo che possano accedere alla stampante attraverso il server. Le procedure dipendono dalle utility appositamente disponibili per i propri client e il proprio sistema operativo di rete.

Ad esempio, se la stampante è stata installata e condivisa su un server Microsoft, ogni client Windows può utilizzare le utility Aggiungi stampante o Risorse di rete per accedere alla stampante.

Per ulteriori informazioni, consultare la documentazione e la guida forniti unitamente al sistema operativo di rete.

#### **Reti Windows peer-to-peer**

**4** che devono effettuare la stampa direttamente sulla stampante di rete.Dopo aver installato la stampante sul primo sistema, ripetere la procedura completa da pagina 4-3 a pagina 4-6 su tutti gli altri sistemi

# **Reti Mac OS Apple**

Per la configurazione e la gestione della stampante su reti AppleTalk, utilizzare l'utility HP LaserJet fornita con il CD-ROM HP Jetdirect. Per installare il software, seguire queste istruzioni:

- **1.** Inserire il CD-ROM nell'apposita unità e attendere che venga visualizzata sullo schermo l'icona del CD-ROM di HP Jetdirect.
- **2.** Fare doppio clic sull'icona di HP Jetdirect per visualizzare gli elementi nella finestra di Jetdirect.
- **3.** Fare doppio clic sull'icona di installazione del software di HP LaserJet per la lingua desiderata, quindi seguire le istruzioni sullo schermo.

Per eseguire e utilizzare il software, vedere i file della Guida in linea forniti con il software.

# **Visualizzazione della documentazione del CD-ROM**

Molti documenti relativi al server di stampa HP Jetdirect, fra cui la *Guida dell'amministratore del server di stampa HP Jetdirect*, sono disponibili nel CD-ROM sia in formato Adobe Acrobat Reader (file \*.pdf) sia in formato browser Web (\*.htm). Per i sistemi Windows supportati, è possibile accedere a questi documenti utilizzando l'utility del CD-ROM.

- **1.** Inserire il CD-ROM nella propria unità CD-ROM.
- **2.** Attendere l'avvio automatico dell'utility di installazione. Se necessario, eseguire SETUP.EXE dalla directory principale del CD-ROM di HP Jetdirect.
- **3.** Selezionare **Documentazione**. Quindi, selezionare il prodotto HP Jetdirect e ricercare i documenti desiderati. Verrà eseguito il programma Acrobat Reader, che visualizzerà la home page relativa alla documentazione di HP Jetdirect

Per accedere alla documentazione, selezionare questa opzione.

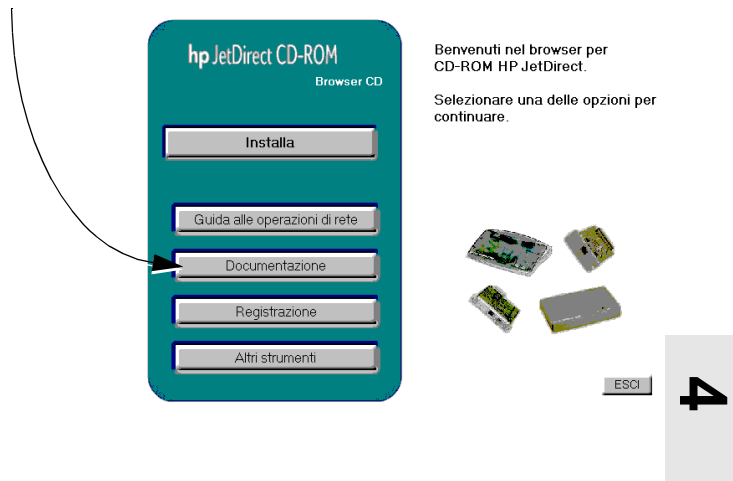

**4.** Fare clic sul documento che si desidera visualizzare.

Per documenti in formato Adobe Acrobat (\*.pdf), è necessario Adobe Acrobat Reader 4.0 o versione successiva, disponibili gratuitamente presso il sito Web di Adobe all'indirizzo:

http://www.adobe.com/products/acrobat/readstep.html

Nota Per gli altri sistemi operativi supportati, è possibile accedere ai file della documentazione direttamente nella directory \MANUALS del CD-ROM. Per i documenti in formato Adobe Acrobat (\*.pdf), Adobe Acrobat Reader deve essere installato e disponibile nel sistema.

> Se si verificano dei problemi nella visualizzazione dei documenti in formato \*.pdf, installare la versione più aggiornata di Acrobat Reader fornita dalla Adobe Systems Incorporated.

# **Uso del server Web incorporato**

Ciascun server di stampa HP Jetdirect 170X contiene un server Web incorporato, accessibile mediante un browser Web supportato su una rete Intranet. Questo server consente di accedere alle pagine di configurazione e di gestione del server di stampa HP Jetdirect e della periferica ad esso collegata.

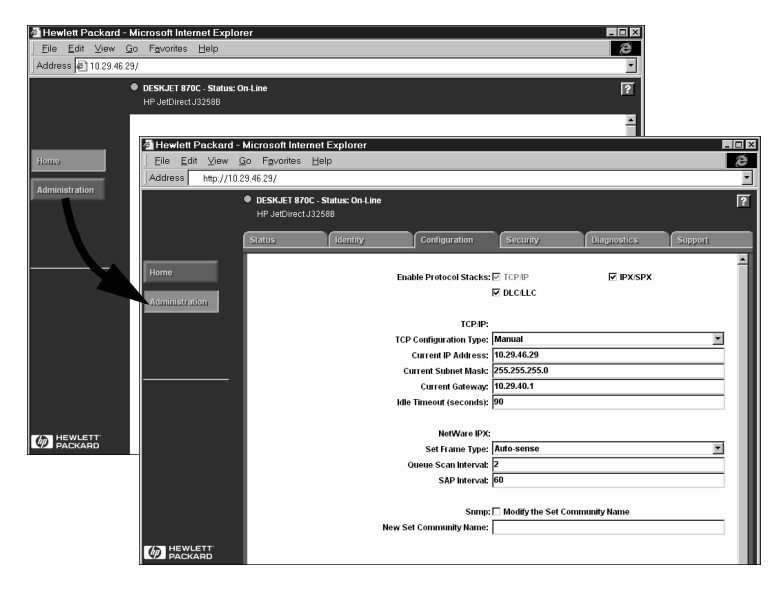

### **Browser Web supportati**

- Piattaforme Windows:
	- Netscape Navigator 4.00, 4.01, 4.02, 4.03, 4.05, 4.06 e 4.08
	- Netscape Communicator 4.5, 4.51 e 4.6
	- Microsoft Internet Explorer 4.0. con versione SP1 aggiornata, 4.01 e 5.0
- $\bullet$  HP-UX:
	- Netscape Navigator 4.08
	- Netscape Communicator 4.5, 4.51 e 4.6
	- Microsoft Internet Explorer 4.0
- Solaris:
	- Netscape Navigator 4.06 e 4.08
	- Netscape Communicator 4.51 e 4.6
	- Microsoft Internet Explorer 4.0

# **Versione supportata di HP Web JetAdmin**

HP Web JetAdmin è un'applicazione per l'installazione e la gestione delle stampanti su reti Intranet ed è disponibile presso il sito per l'assistenza clienti HP in linea all'indirizzo http://www.hp.com/support/net\_printing.

Per le operazioni con il server Web incorporato di HP Jetdirect, si consiglia la versione 6.0 di HP Web JetAdmin, o versioni successive.

## **Visualizzazione del server Web incorporato**

Prima di poter utilizzare il server Web incorporato, occorre configurare un indirizzo IP per il server di stampa HP Jetdirect.

Questo indirizzo può essere configurato in diversi modi. Ad esempio, è possibile configurare *automaticamente* i parametri IP della rete utilizzando un protocollo BootP (Bootstrap Protocol) o DHCP (Dynamic Host Configuration Protocol)

ogni volta che si accende la stampante. Oppure, è possibile configurare *manualmente* questi parametri utilizzando il pannello di controllo della stampante (per le stampanti selezionate), Telnet, HP Web JetAdmin o un altro software di gestione.

Se il server di stampa HP Jetdirect non riceve la configurazione IP entro due minuti, viene assegnato automaticamente l'indirizzo IP predefinito 192.0.0.192. Questo non è un indirizzo IP valido per la rete, ma può essere utilizzato per l'accesso iniziale al server di stampa HP Jetdirect. Per usare l'indirizzo IP predefinito, è necessario configurare provvisoriamente il sistema con lo stesso *numero di rete* IP oppure impostare un percorso di instradamento diretto al sistema.

Dopo aver stabilito l'indirizzo IP sul server di stampa, procedere come segue.

1. Eseguire una versione supportata del browser Web.

Immettere l'indirizzo IP del server di stampa nel campo dell'URL, come nell'esempio riportato di seguito.

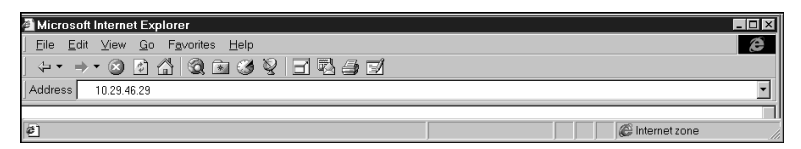

Viene visualizzata la pagina Web principale di HP Jetdirect. In caso di problemi nella visualizzazione della pagina, vedere le "[Note sul funzionamento](#page-43-0)".

Per ulteriori informazioni, fare clic sull'icona "?" nella pagina Web.

# **Funzioni speciali**

● Se la stampante è stata rilevata da HP Web JetAdmin 5.0 (o versioni successive), il server Web incorporato sul server di stampa Jetdirect fornisce un collegamento ad HP Web JetAdmin per la gestione di questa e di altre periferiche Jetdirect disponibili sulla rete.

- È disponibile un collegamento alla pagina Web Jetdirect della HP. Fare clic sul logo HP.
- È disponibile una funzione di scansione per alcune periferiche multifunzione (MFPs) e All-in-One, tramite il pulsante Scansione visualizzato sulla prima schermata. Premendo questo pulsante, sarà possibile effettuare la scansione, visualizzarne un'anteprima, ritagliare e, in alcuni casi, inviare tramite posta elettronica immagini su Internet. Per ulteriori informazioni, accedere a questa funzione e selezionare la Guida.

### <span id="page-43-0"></span>**Note sul funzionamento**

Le modifiche all'indirizzo IP e agli altri parametri chiudono il collegamento al server Web incorporato. Per ristabilire il collegamento, usare il nuovo indirizzo IP.

# **Stampa tramite FTP**

HP Jetdirect. Nel corso di una sessione di stampa di questo tipo, Il protocollo FTP (File Transfer Protocol, protocollo di trasferimento file) è un'utility di connettività TCP/IP di base che consente il trasferimento di dati tra sistemi. La stampa tramite FTP utilizza questo protocollo per l'invio di file per la stampa da un sistema client a una stampante collegata ad il client esegue una connessione al server FTP di HP Jetdirect e invia il file per la stampa a tale destinazione. Quindi il server FTP trasferisce il file alla stampante.

È possibile abilitare o disabilitare il server FTP di HP Jetdirect FTP tramite un'utility di configurazione, quale Telnet.

# **Requisiti**

Per la stampa tramite FTP è richiesto quanto segue:

- Server di stampa HP Jetdirect con versione x.08.xx (o successiva) del firmware.
- Sistemi client TCP/IP con protocollo FTP conforme allo standard RFC 959.

Nota Per un elenco aggiornato dei sistemi testati, visitare il sito per l'assistenza clienti HP in linea al seguente indirizzo:

www.hp.com/support/net\_printing.

# **File per la stampa**

Il server FTP di HP Jetdirect trasferisce alla stampante i file per la stampa senza interpretarli. Per una corretta esecuzione delle operazioni di stampa, è necessario che il linguaggio di questi file venga riconosciuto dalla stampante oppure che il testo non sia formattato. Linguaggi validi sono ad esempio PostScript e PCL. Per la stampa di testi formattati, è necessario in primo luogo eseguire la stampa su un file dall'applicazione in uso mediante il driver della stampante selezionata, quindi trasferire questo file alla stampante tramite una sessione FTP. I file per la stampa formattati richiedono i trasferimenti di tipo binario (immagine).

# **Uso della stampa tramite FTP**

# **Connessioni FTP**

In modo simile a quanto avviene durante i trasferimenti FTP standard di file, per la stampa tramite FTP vengono utilizzate due connessioni TCP: una connessione di controllo e una connessione dei dati.

### **Connessione di controllo**

Quando si esegue il trasferimento FTP standard, il client avvia una connessione di controllo al server FTP che risiede sul server di stampa HP Jetdirect. Le connessioni di controllo FTP vengono utilizzate per lo scambio di comandi tra il client e il server FTP. Il server di stampa HP Jetdirect supporta fino a tre connessioni di controllo (o sessioni FTP) aperte contemporaneamente. Se si supera il numero di connessioni consentite, appare un messaggio di avviso che tale servizio non è disponibile.

Le connessioni di controllo FTP usano la porta TCP 21. Una sessione FTP aperta rimane attiva fino a quando la connessione non viene chiusa dal client oppure per 900 secondi (15 minuti) se non viene utilizzata.

#### **Connessione dei dati**

La connessione dei dati è la seconda connessione creata ogni volta che un file viene trasferito tra il client e il server FTP. Il client controlla la creazione di una connessione dei dati inviando dei comandi che la richiedono, quali i comandi FTP ls, dir o put.

Sebbene i comandi ls e dir vengano sempre accettati, il server FTP di HP Jetdirect supporta solo una connessione dei dati per la stampa alla volta.

La modalità di trasmissione per una connessione dei dati FTP al server di stampa HP Jetdirect è sempre di tipo stream. In base a questa modalità la fine del file viene delimitata dalla chiusura della connessione dei dati.

Una volta stabilita la connessione dei dati, è possibile specificare il tipo di trasferimento di file (ASCII o binario). Sebbene alcuni client possano tentare l'autonegoziazione del tipo di trasferimento, il tipo predefinito è ASCII. Per specificare il tipo di trasferimento desiderato, immettere il comando bin o ascii al prompt di FTP.

### **Login a una sessione FTP**

Per avviare una sessione FTP, specificare il seguente comando al prompt di MS-DOS o di UNIX:

ftp <indirizzo IP>

dove <indirizzo IP> indica l'indirizzo IP valido o il nome del nodo configurato per il server di stampa HP Jetdirect.

Se la connessione ha esito positivo, si visualizzano le informazioni relative al modello e alla versione del firmware di HP Jetdirect.

Una volta stabilita la connessione, viene richiesto di specificare il nome di login e la password. Il valore predefinito è il nome di login del client. Il server FTP di HP Jetdirect accetta qualsiasi nome utente e ignora le password.

Se il login ha esito positivo, il sistema client visualizza un messaggio contrassegnato dal numero "230". Si visualizzano inoltre le porte HP Jetdirect disponibili per la stampa. Nel caso di server di stampa HP Jetdirect esterni a più porte, si visualizzano tutte le porte disponibili e PORT1 corrisponde alla porta predefinita. Per cambiare le porte, utilizzare il comando FTP cd (change directory). Per un esempio di login con esito positivo a una sessione FTP vedere ["Esempio di una sessione](#page-49-0)  [FTP"](#page-49-0).

# **Chiusura di una sessione FTP**

Per chiudere una sessione FTP, digitare il comando quit o bye.

## **Comandi**

Nella seguente tabella sono riportati i comandi disponibili durante una sessione di stampa tramite FTP.

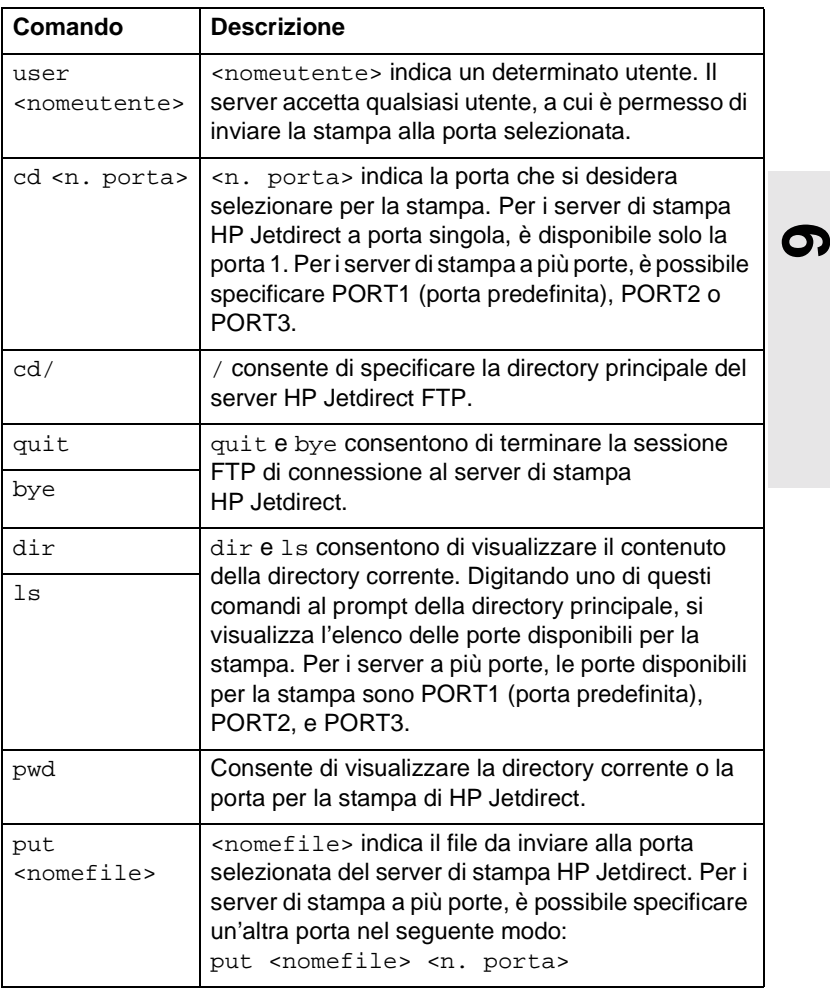

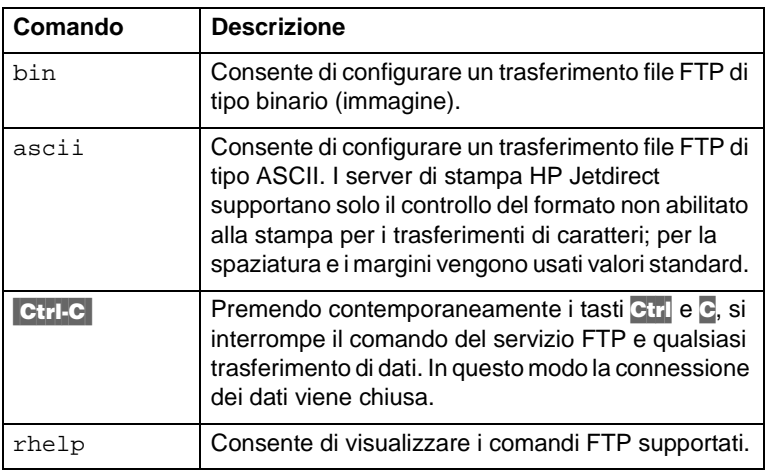

# <span id="page-49-0"></span>**Esempio di una sessione FTP**

Di seguito è riportato l'esempio di una tipica sessione di stampa tramite FTP:

```
System> ftp 150.10.2.101
Connected to 150.10.2.101.
220 JD FTP Server Ready
Name (150.10.2.101:root): Kelli
331 Username OK, send identity (email name) as password.
Password:
230- Hewlett-Packard J3265A FTP Server Version 1.0
Directory:
Description:
---------------------------
PORT1 (default) Print to port 1 (HP LaserJet 4000)
PORT2 Print to port 2 (HP Color LaserJet 4500)
PORT3 Print to port 3 (unknown device)
To print a file use the command: put <filename> [portx]
```
**6** or 'cd' to desired port and use: put <filename> Ready to print to PORT1 230 User logged in. Remote system type is UNIX. Using binary mode to transfer files. ftp> pwd 257 "/" is current directory. (default port is PORT1: HP LaserJet 4000) ftp> cd port1 250 CWD command successful ftp>pwd 257 "/PORT1" is current directory. (HP LaserJet 4000) ftp> bin 200 Type set to I ftp> put test 200 PORT command successful 150 Opening data connection... 226 Transfer complete. 18 bytes sent in 0.00 seconds (37.40 Kbytes/s) ftp> quit 221 Goodbye System> script done on Mon Apr 12 16:50:24 1999

<span id="page-52-0"></span>**7**

# **Soluzione dei problemi**

Questo capitolo descrive le modalità di diagnosi e soluzione dei problemi relativi al server di stampa HP Jetdirect 170X. Per la soluzione dei problemi potrebbero essere utili i seguenti elementi:

- Gli utenti che dispongono dell'accesso ad Internet possono visitare il sito Web della HP dedicato alla soluzione dei problemi relativi ai server di stampa Jetdirect all'indirizzo www.hp.com/support/ net\_printing. Specificare il numero e il tipo di prodotto utilizzato e, quando viene visualizzata, selezionare l'opzione Support Documents (Supporta documenti). Quindi selezionare Troubleshooting (Soluzione dei problemi).
- Il manuale della stampante utilizzata.
- La pagina di configurazione del server di stampa HP Jetdirect 170X.
- I file della Guida in linea forniti insieme al software HP Web JetAdmin o HP JetAdmin.
- Gli strumenti di diagnostica e le utility fornite con il software di rete (ad esempio l'utility PCONSOLE o NWADMIN della Novell).

### **Pagina di configurazione del server di stampa HP Jetdirect 170X**

La pagina di configurazione è uno strumento importante per la soluzione dei problemi. Le informazioni contenute in questa pagina descrivono lo stato della rete e del server di stampa HP Jetdirect 170X. La possibilità di stampare la pagina di configurazione è indice del buon funzionamento dei componenti hardware. Per stampare la pagina di configurazione, premere il pulsante Test del server di stampa HP Jetdirect 170X.

La pagina di configurazione del server di stampa HP Jetdirect HP 170X (illustrata a pagina 7-3) è suddivisa in sei sezioni.

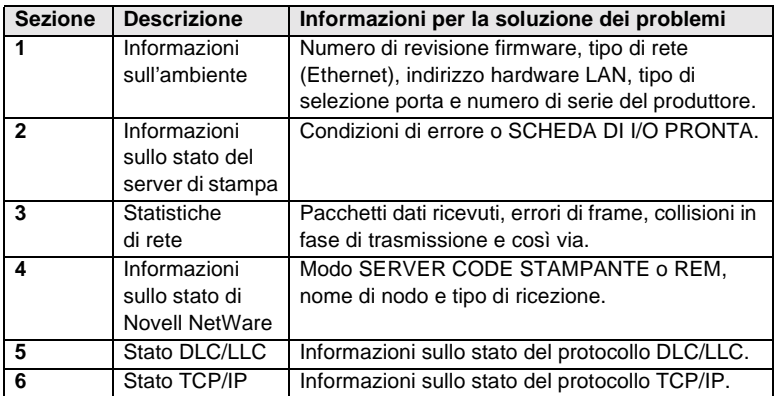

#### **Figura 7-1 Sezioni della pagina di configurazione del server di stampa HP Jetdirect 170X**

**1** Hewlett-Packard Jetdirect 170X (PCL Configuration Page) HP JETDIRECT J3258B FIRMWARE REVISION: F.08.05 LAN HW ADDRESS: 0060B01BE736 PARALLEL PORT 1: ECP2/MLC PARALLEL PORT 1: ECP2/MLC<br>MFG ID: 38303830900703 DATE MANUFACTURED: 01/2000 PORT SELECT: 10BASE-T HALF ================================= **2** 1/O CARD READY **3** NETWORK STATISTICS UNICAST PACKETS RCVD: 0<br>TOTAL PACKETS RCVD: 0 12 TOTAL PACKETS RCVD: 12<br>BAD PACKETS RCVD: 0 BAD PACKETS RCVD: 0<br>FRAMING ERRORS RCVD: 0 FRAMING ERRORS RCVD: 0<br>PACKETS TRANSMITTED: 2 PACKETS TRANSMITTED: 2<br>
UNSENDABLE PACKETS: 0 UNSENDABLE PACKETS: 0<br>XMIT COLLISIONS: 0 XMIT COLLISIONS: 0<br>XMIT LATE COLLISIONS: 0 XMIT LATE COLLISIONS: 0<br>
TPX/SPX RETRANS: 0 IPX/SPX RETRANS: 0 ================================= **4** IPX/SPX STATUS: 16 INITIALIZING NODE: QUEUE SERVER NODE NAME: NPI1BE736 network FRAME TYPE RCVD<br>00012345 EN 802 2 7 00012345 EN 802.2 7<br>00000E11 EN II 3 00000E11 EN II 3<br>F5AI363F EN 802.3 2 F5AI363F EN 802.3 2 ================================= **5** DLC/LLC STATUS: READY ================================= **6** TCP/IP STATUS. INITIALIZING BOOTP/RARP IN PROGRESS HOST NAME:<br>CONFIG BY: NOT CONFIGURED<br>IP ADDRESS: 0.0.0<br>SUBNET MASK: NOT SPECIFIED<br>DEF. GATEWAY: 0.0.0<br>SYSLOG SERVER: NOT SPECIFIED<br>SYSLOG SERVER: NOT SPECIFIED IDLE TIMEOUT (SECONDS): 90 BOOTP/DHCP SERVER: 0.0.0.0 CONFIG FILE: ================================= SNMP SET CMTY NAME: NONE =================================

Per informazioni sul contenuto della pagina di configurazione, vedere il [capitolo 8.](#page-62-0)

# **Ripristino dei valori predefiniti di fabbrica**

Le impostazioni definite nel corso della configurazione del server di stampa HP Jetdirect 170X vengono conservate in memoria a meno che non vengono ripristinate manualmente sui valori predefiniti di fabbrica.

Per reimpostare i valori predefiniti di fabbrica del server di stampa HP Jetdirect 170X, attenersi alle seguenti istruzioni:

- **1.** Staccare il cavo di alimentazione dal server di stampa HP Jetdirect 170X.
- **2.** Tenendo premuto il pulsante Test del server di stampa HP Jetdirect 170X, inserire il modulo di alimentazione nel server e continuare a tenere premuto il pulsante Test per altri cinque secondi. Tutte le impostazioni esistenti definite dall'utente verranno cancellate.

# **Fasi della procedura di soluzione dei problemi**

Per individuare e risolvere i problemi, effettuare le operazioni generali descritte di seguito:

- Verifica del corretto funzionamento della stampante.
- Verifica del corretto funzionamento dei componenti hardware del server di stampa HP Jetdirect 170X.
- Verifica della possibilità di stampa sulla stampante collegata direttamente a un PC.

#### **I. Verifica del corretto funzionamento della stampante**

- Stampare una pagina di auto-test della stampante (consultare la documentazione della stampante per istruzioni in merito) per assicurarsi che la stampante funzioni correttamente.
- Consultare la documentazione della stampante per l'interpretazione della pagina di auto-test, nonché per la diagnosi e la soluzione di eventuali problemi relativi alla stampante.

#### **II. Verifica del corretto funzionamento dei componenti hardware del server di stampa HP Jetdirect 170X**

- Collegare la stampante al server di stampa HP Jetdirect 170X e il server alla rete locale (vedere il [capitolo 3](#page-28-0) per istruzioni dettagliate).
- Premere il pulsante Test del server di stampa HP Jetdirect 170X per stampare la pagina di configurazione.
- Se la pagina di configurazione viene stampata, il server di stampa HP Jetdirect 170X è collegato correttamente. Verificare se nella pagina sono riportati messaggi di stato e di errore. Se la pagina di configurazione non viene stampata, vedere la sezione III di seguito.

#### **III. Verifica della possibilità di stampa sulla stampante collegata direttamente a un PC**

- Collegare la stampante a un PC utilizzando un cavo parallelo di cui è stato accertato il corretto funzionamento.
- Inviare un file alla stampante collegata direttamente al PC.
- Se i file non vengono stampati, potrebbe essersi verificato un problema con il driver della stampante o con il cavo parallelo.

Gli utenti che dispongono dell'accesso a Internet possono visitare il sito Web della HP dedicato alla soluzione dei problemi dei server di stampa Jetdirect all'indirizzo www.hp.com/support/ net\_printing. Specificare il numero e il tipo di prodotto utilizzato e, quando viene visualizzata, selezionare l'opzione Support Documents (Supporta documenti). Quindi selezionare Troubleshooting (Soluzione dei problemi).

Consultare la documentazione della stampante per l'elenco completo dei messaggi di errore, le procedure di intervento e le istruzioni sulla stampa della pagina di auto-test.

### **Elenchi di controllo di Novell NetWare (non-NDPS)**

### **Elenco di controllo del file server**

**1.** Il file server è acceso e funziona correttamente?

Se non lo è, accenderlo. Consultare la documentazione del software di rete per ulteriori informazioni.

**2.** Si è collegati al file server che il server di stampa HP Jetdirect 170X deve servire?

Verificare di aver selezionato il file server appropriato: digitare WHOAMI al prompt del DOS.

#### **Elenco di controllo per il collegamento server stampante**

**1.** È stata disattivata una qualsiasi delle code servite dalla stampante?

Attivare o eliminare le code e provare a stampare di nuovo.

**2.** I dati vengono effettivamente inviati alla stampante?

Controllare che la coda di stampa non sia in attesa e che venga gestita unicamente dal server di stampa corretto. Per verificare la configurazione, usare PCONSOLE (consultare la documentazione NetWare).

**3.** Nella pagina di configurazione del server di stampa HP Jetdirect 170X appare il messaggio INIZIALIZZAZIONE IN CORSO?

Attendere qualche minuto, quindi stampare un'altra pagina di configurazione. Se il messaggio viene nuovamente visualizzato, verificare che tutti i file server, i bridge e i router della rete funzionino correttamente e che i componenti siano ben collegati. Se si continua a visualizzare il messaggio, il problema potrebbe essere dovuto a un tipo di frame non supportato dalla rete.

### **Elenco di controllo per la workstation**

**1.** Il software di rete è in esecuzione sulla workstation?

Accertarsi che il software del sistema operativo di rete sia stato caricato. Se il caricamento risulta impossibile, consultare la documentazione del software di rete per istruzioni in merito.

**2.** L'applicazione utilizzata è stata configurata per la stampa sulla stampante di rete?

Verificare che l'applicazione invii le operazioni di stampa alla porta appropriata utilizzando il driver corretto. Verificare inoltre la corretta configurazione della porta.

#### **Elenco di controllo per il collegamento workstation - server di stampa**

- **1.** La workstation è collegata alla coda condivisa della stampante di rete?
	- Usare PCONSOLE per verificare che l'operazione di stampa sia inclusa nella coda desiderata.
	- Usare PCONSOLE per accertarsi che una coda di stampa non sia in attesa.
	- Usare PCONSOLE per verificare che la coda di stampa sia effettivamente servita da un server di stampa.
- **2.** L'utility CAPTURE della Novell è in esecuzione?

Usare il comando CAPTURE o NPRINT per inviare dei dati alla stampante.

**3.** Un'altra stampante sta prelevando le operazioni di stampa dalla coda prima che la nuova stampante possa elaborarle?

Eliminare l'associazione di una delle due stampanti con la coda oppure assegnare al server di stampa HP Jetdirect 170X un nome univoco.

### **Elenco di controllo per Microsoft Windows 95, 98, 2000, NT 4.0**

- Gli utenti che dispongono dell'accesso a Internet possono visitare il sito Web della HP dedicato alla soluzione dei problemi relativi ai server di stampa Jetdirect all'indirizzo www.hp.com/support/ net\_printing. Specificare il numero e il tipo di prodotto utilizzato e, quando viene visualizzata, selezionare l'opzione Support Documents (Supporta documenti). Quindi selezionare Troubleshooting (Soluzione dei problemi).
- Controllare le impostazioni di rete e verificare che i protocolli e i servizi appropriati siano configurati.
- Accertarsi che il percorso (o porta) di stampa sia configurato in modo adeguato.
- Per i server NT e 2000, verificare che la stampante sia condivisa.
- Verificare che le impostazioni di rete e di HP Jetdirect presenti nella pagina di configurazione del server di stampa HP Jetdirect 170X siano corrette.

# <span id="page-62-0"></span>**Messaggi della pagina di configurazione di HP Jetdirect**

# **Panoramica**

Questo capitolo descrive i messaggi, le statistiche di rete e lo stato riportati su una pagina di configurazione (detta anche pagina di auto-test o schema di configurazione). Se non è stata stampata una pagina di configurazione dalla stampante, vedere il [capitolo 3](#page-28-0).

I messaggi comprendono sia le informazioni sulla configurazione sia i messaggi di errore per i vari sistemi operativi di rete. Le informazioni sulla configurazione per le singole reti sono elencate nelle tabelle seguenti.

- [Tabella 8.1](#page-63-0) **-** Messaggi di configurazione per le reti Novell NetWare
- [Tabella 8.2](#page-65-0) **-** Messaggi generici di HP Jetdirect (messaggi di stato e di errore elencati in ordine alfabetico)

**Nota** Per una descrizione e un esempio della pagina di configurazione vedere il [capitolo 7.](#page-52-0)

<span id="page-63-0"></span>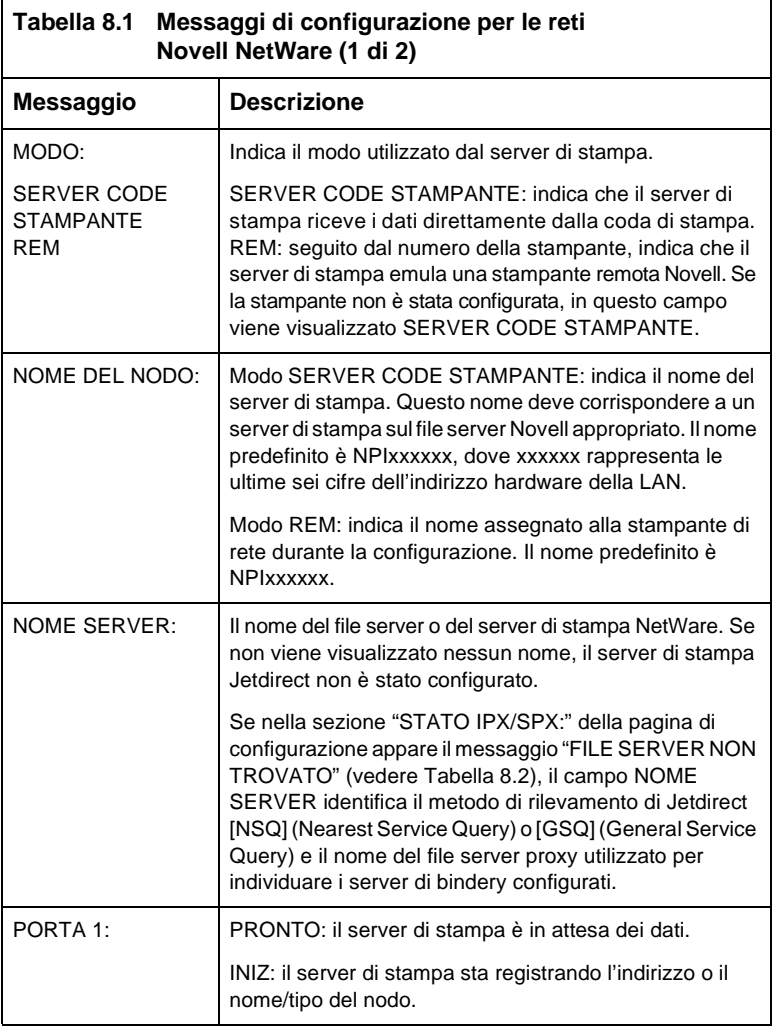

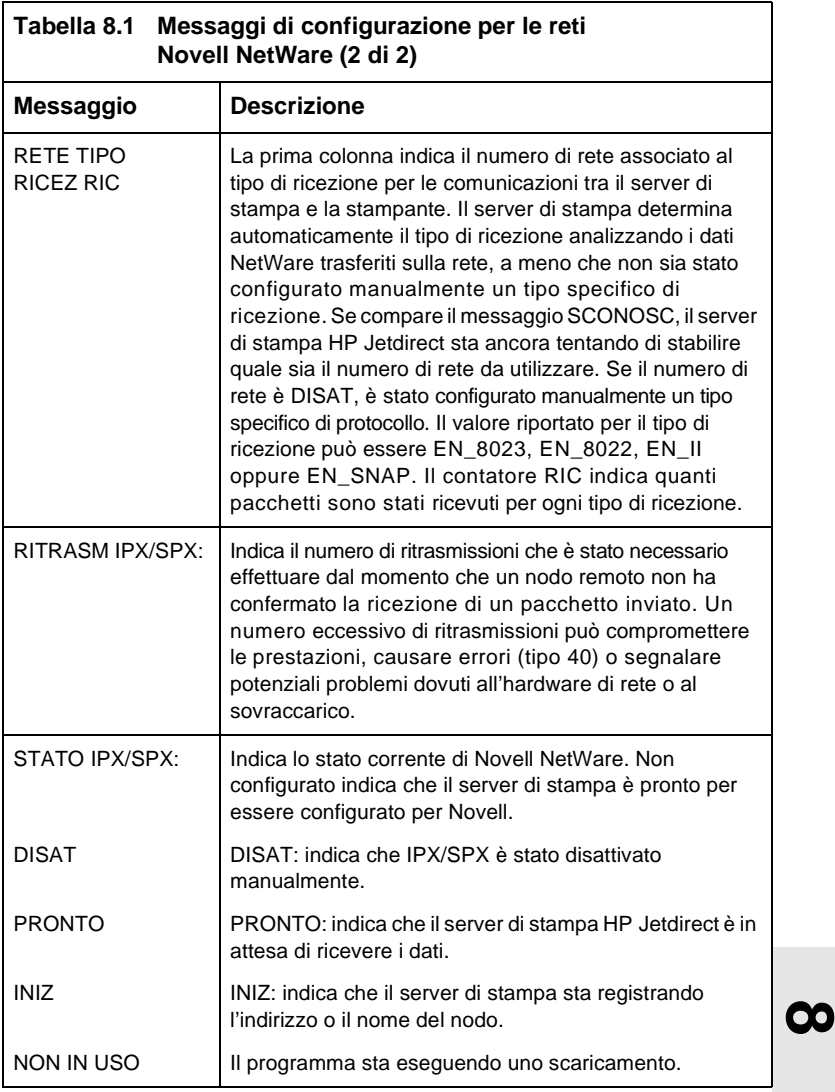

<span id="page-65-0"></span>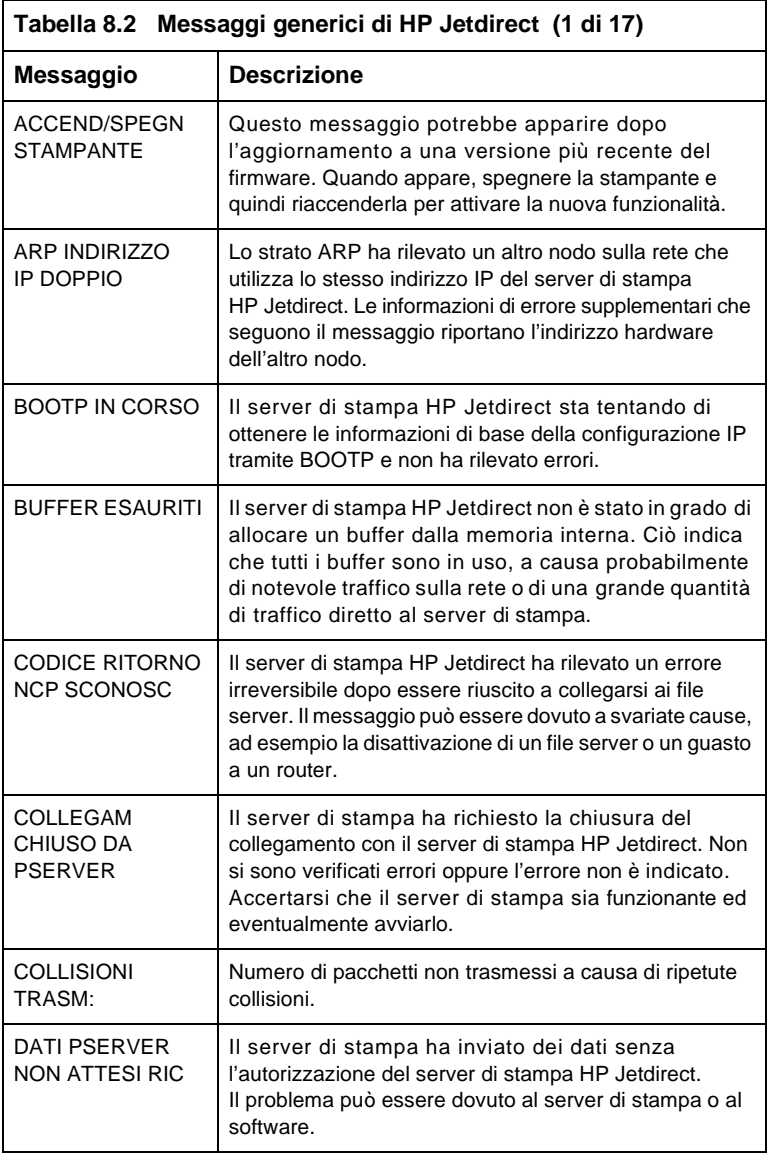

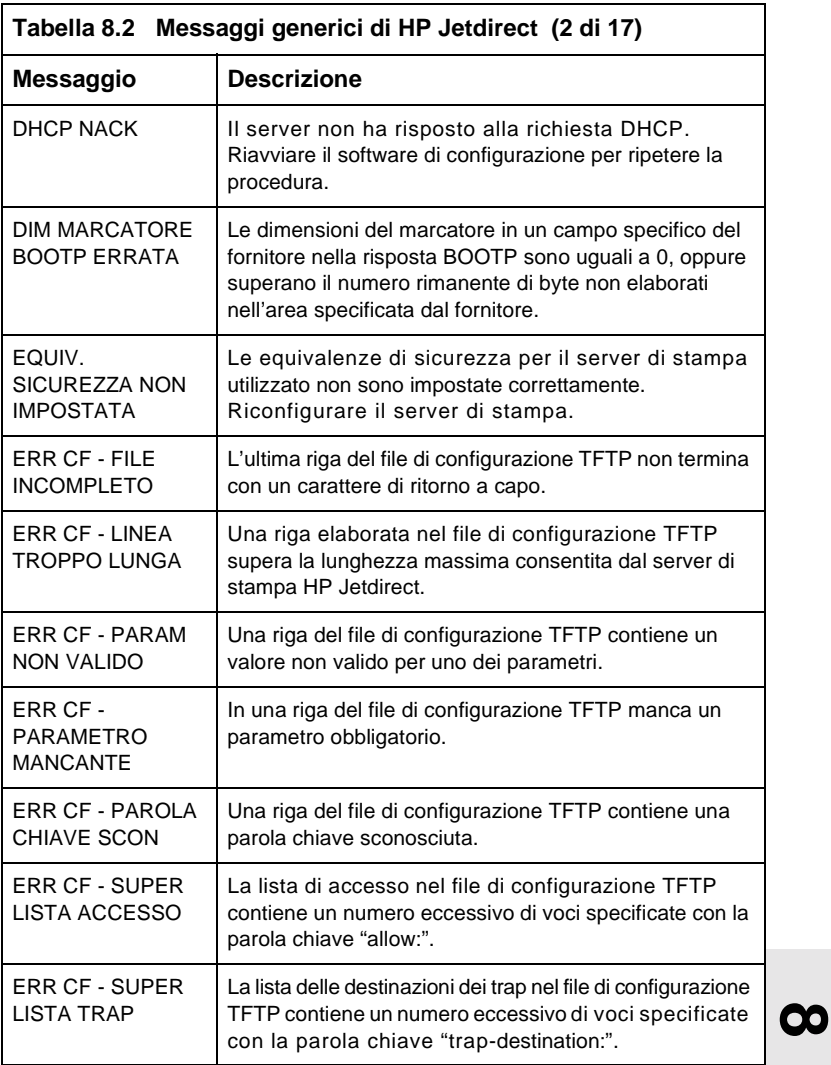

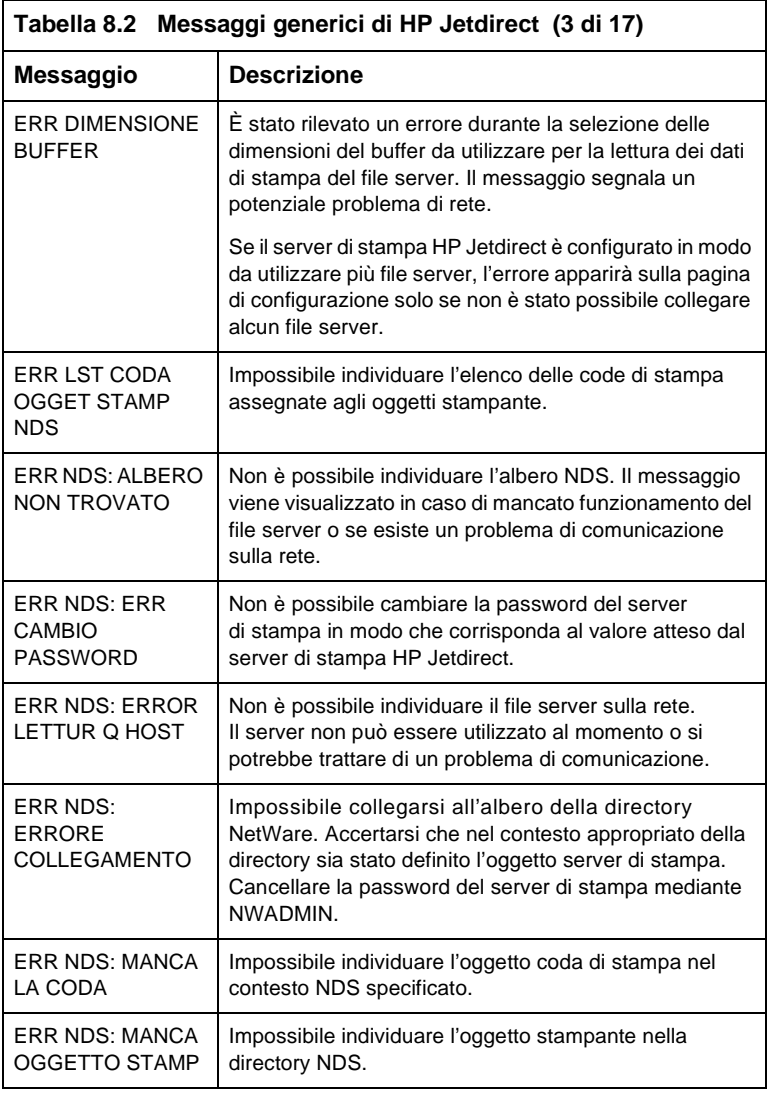

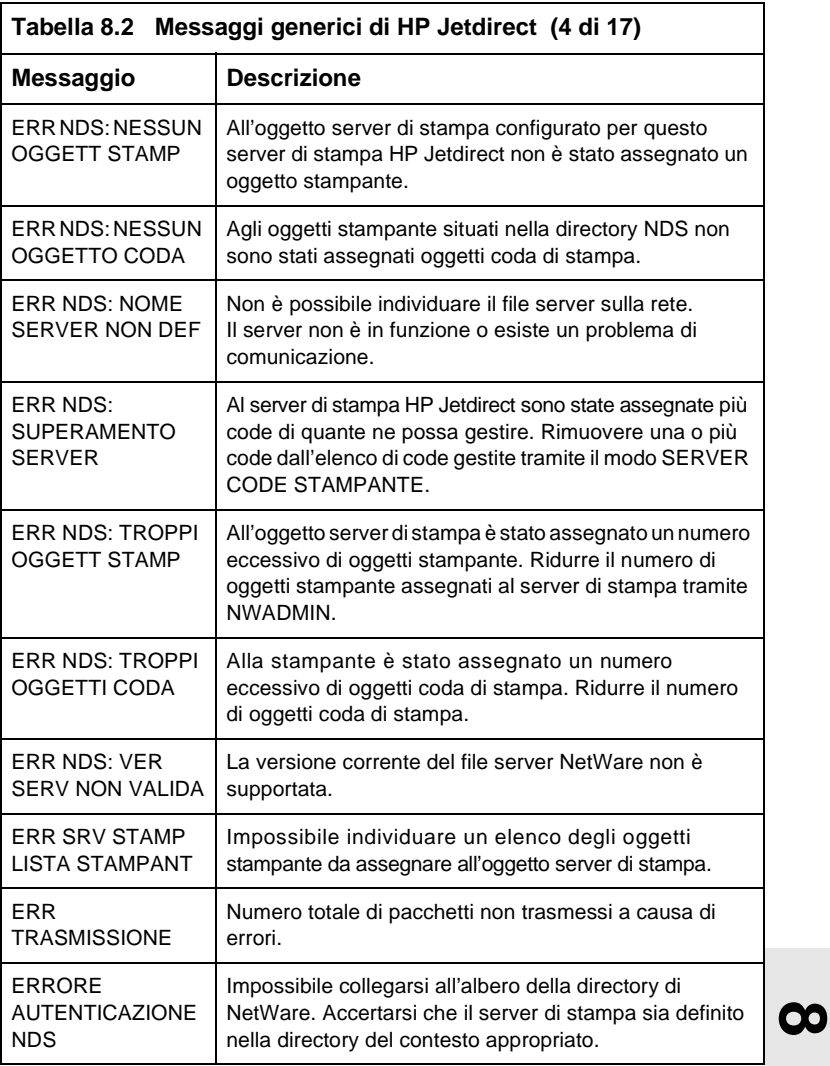

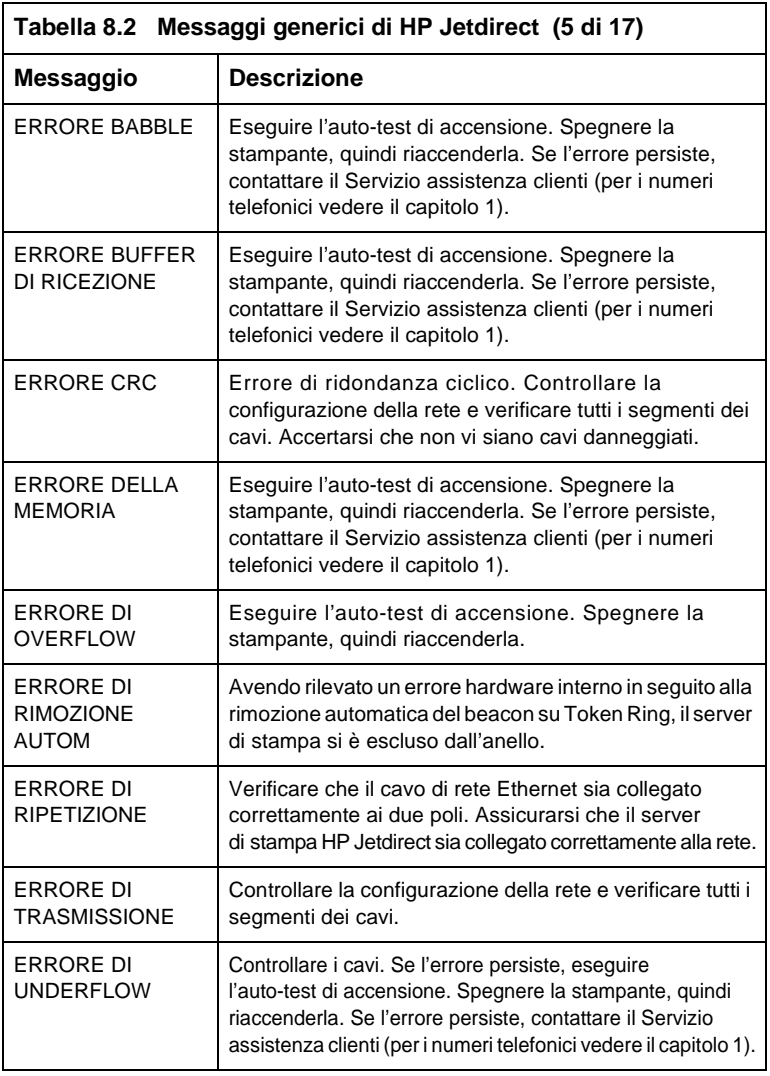

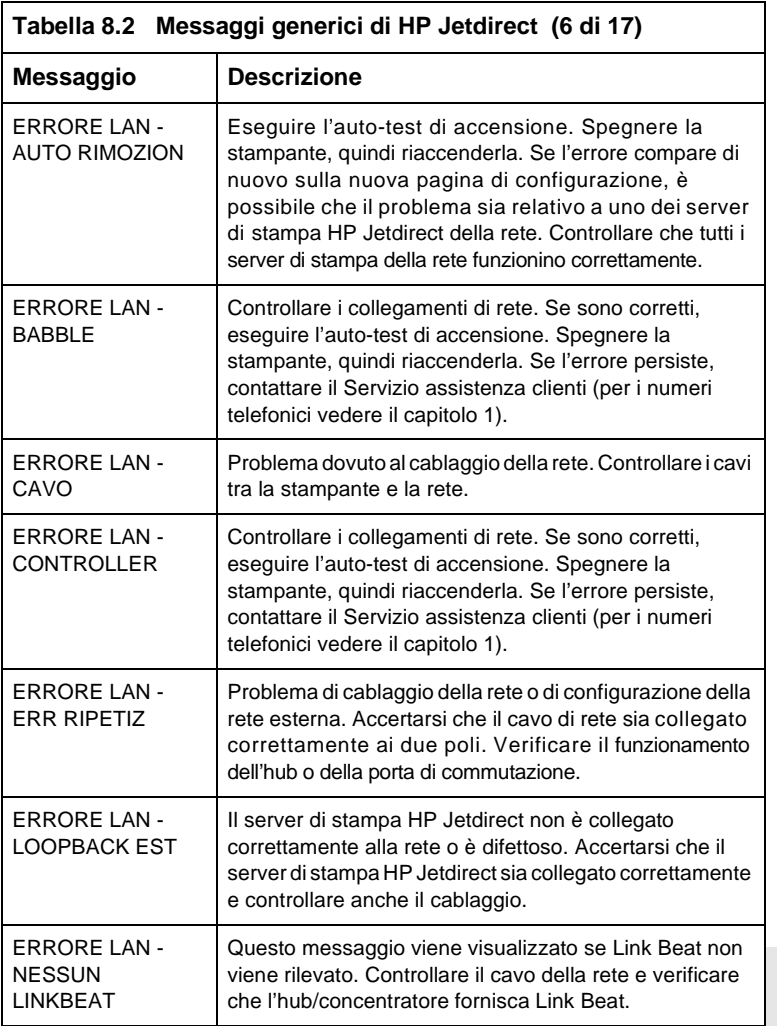

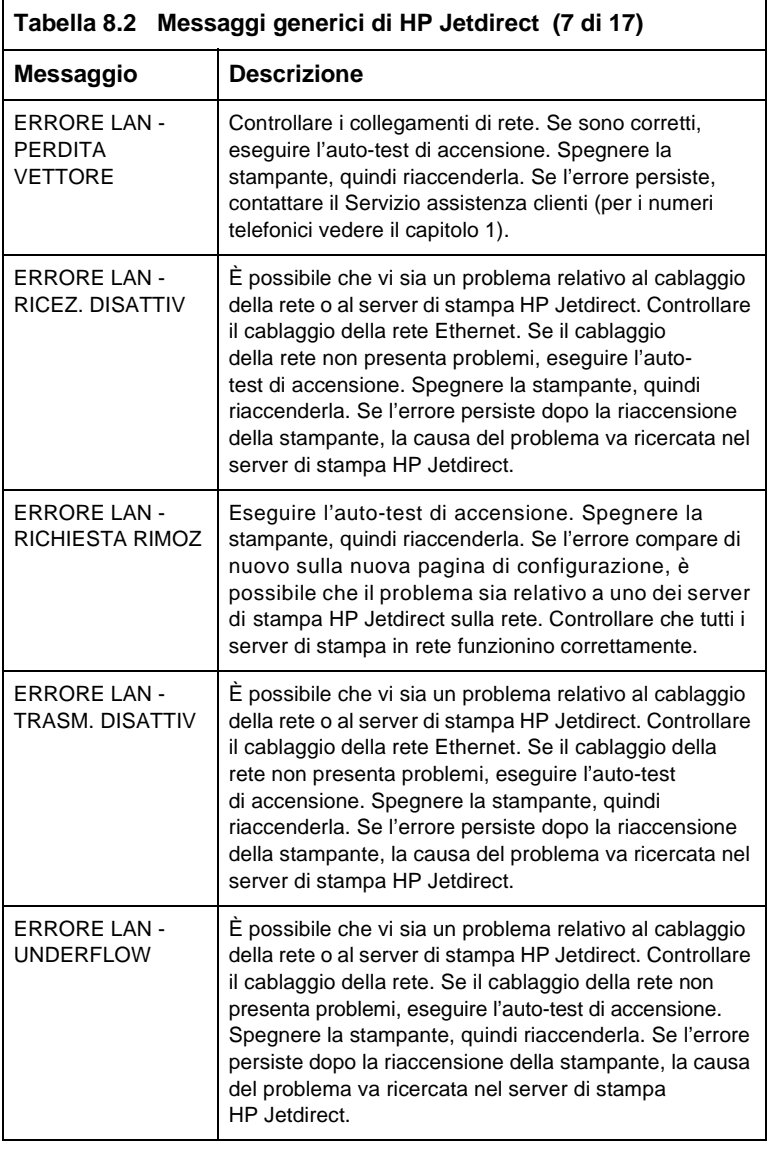
<span id="page-72-6"></span><span id="page-72-5"></span><span id="page-72-4"></span><span id="page-72-3"></span><span id="page-72-2"></span><span id="page-72-1"></span><span id="page-72-0"></span>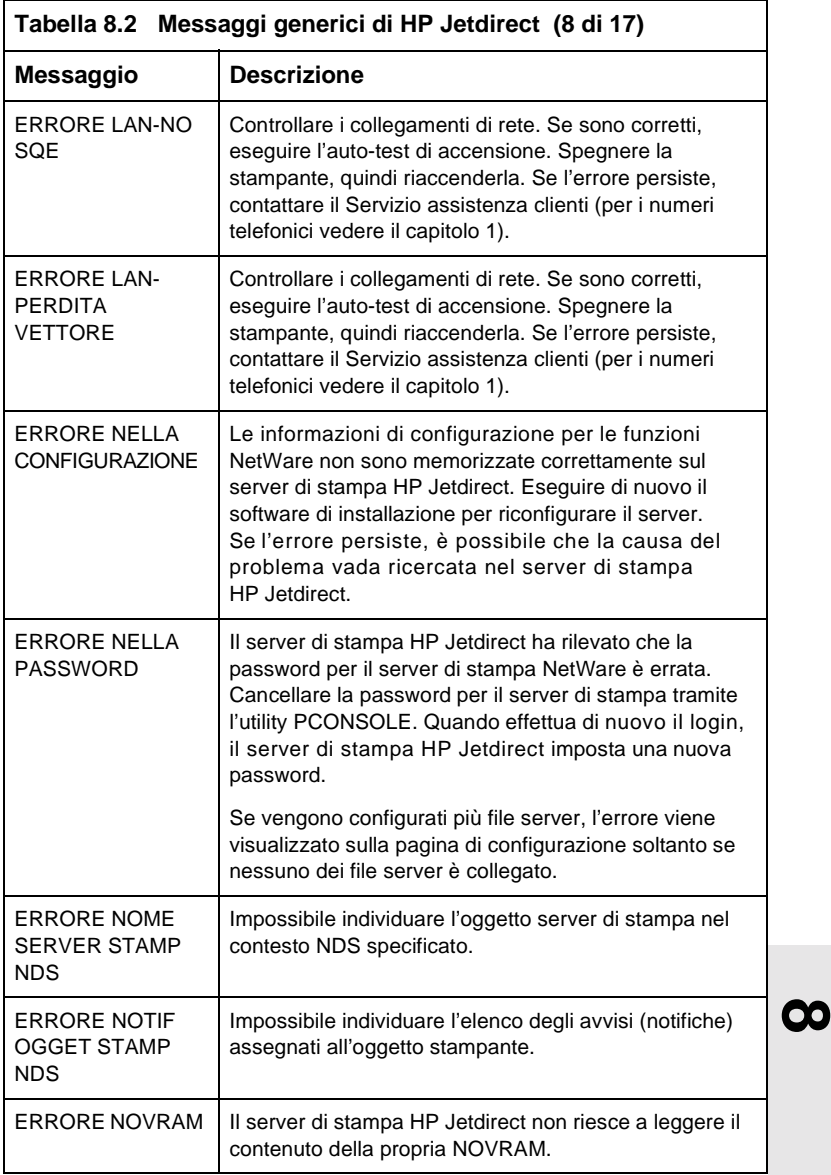

<span id="page-73-8"></span><span id="page-73-7"></span><span id="page-73-6"></span><span id="page-73-5"></span><span id="page-73-4"></span><span id="page-73-3"></span><span id="page-73-2"></span><span id="page-73-1"></span><span id="page-73-0"></span>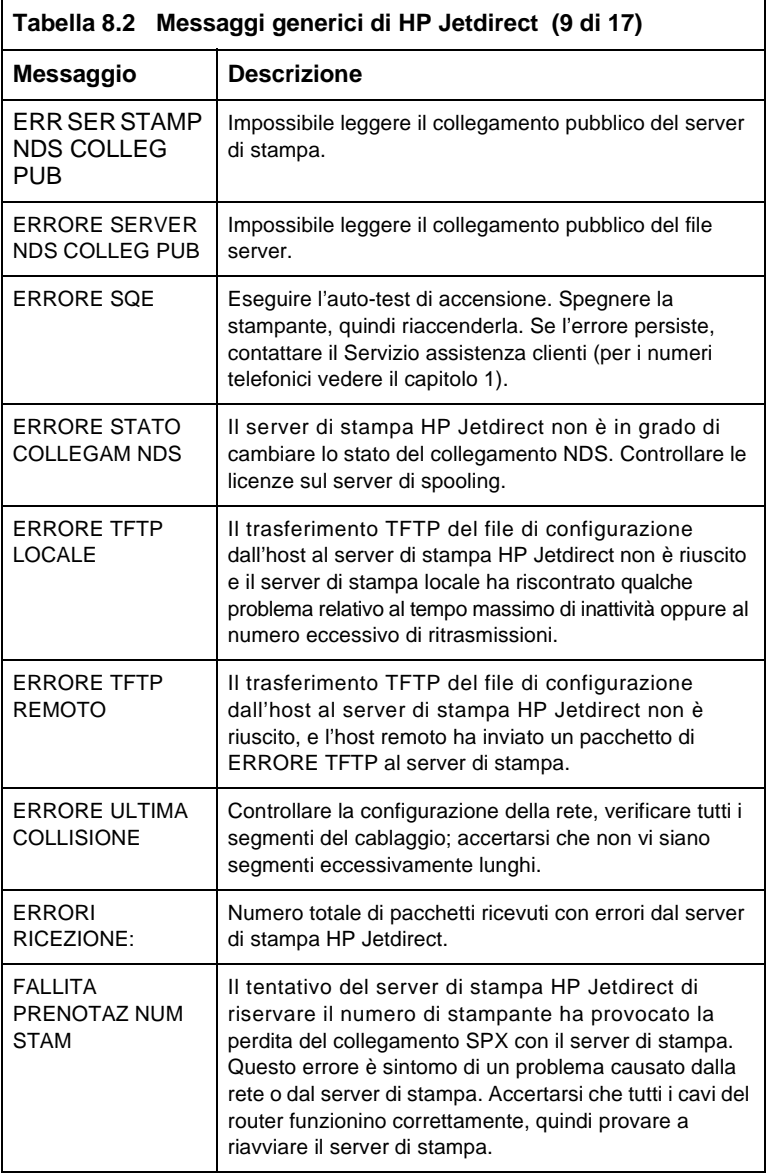

<span id="page-74-3"></span><span id="page-74-2"></span><span id="page-74-1"></span><span id="page-74-0"></span>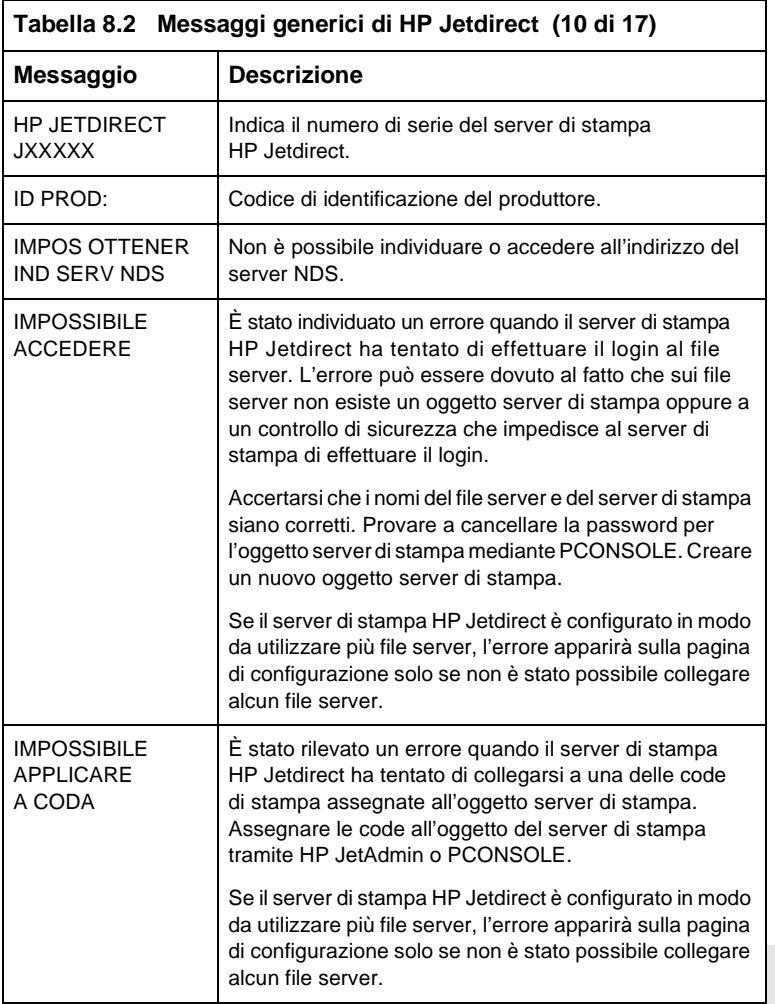

<span id="page-75-4"></span><span id="page-75-3"></span><span id="page-75-2"></span><span id="page-75-1"></span><span id="page-75-0"></span>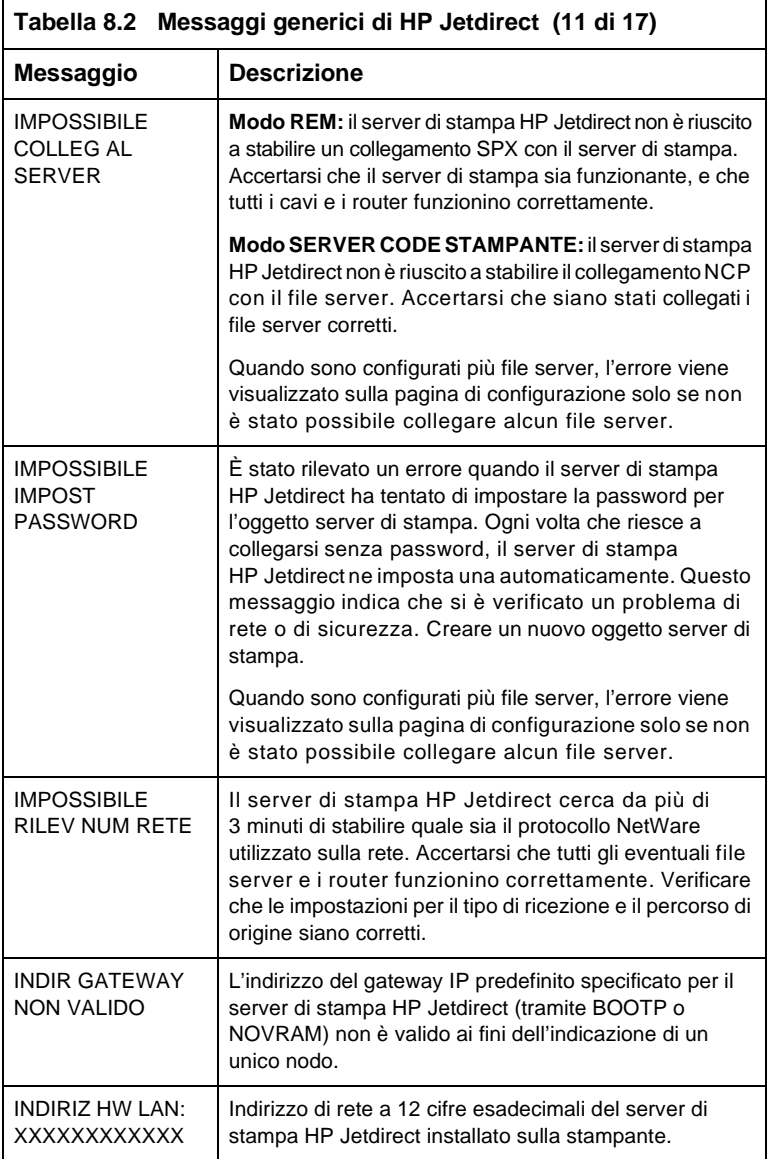

<span id="page-76-7"></span><span id="page-76-6"></span><span id="page-76-5"></span><span id="page-76-4"></span><span id="page-76-3"></span><span id="page-76-2"></span><span id="page-76-1"></span><span id="page-76-0"></span>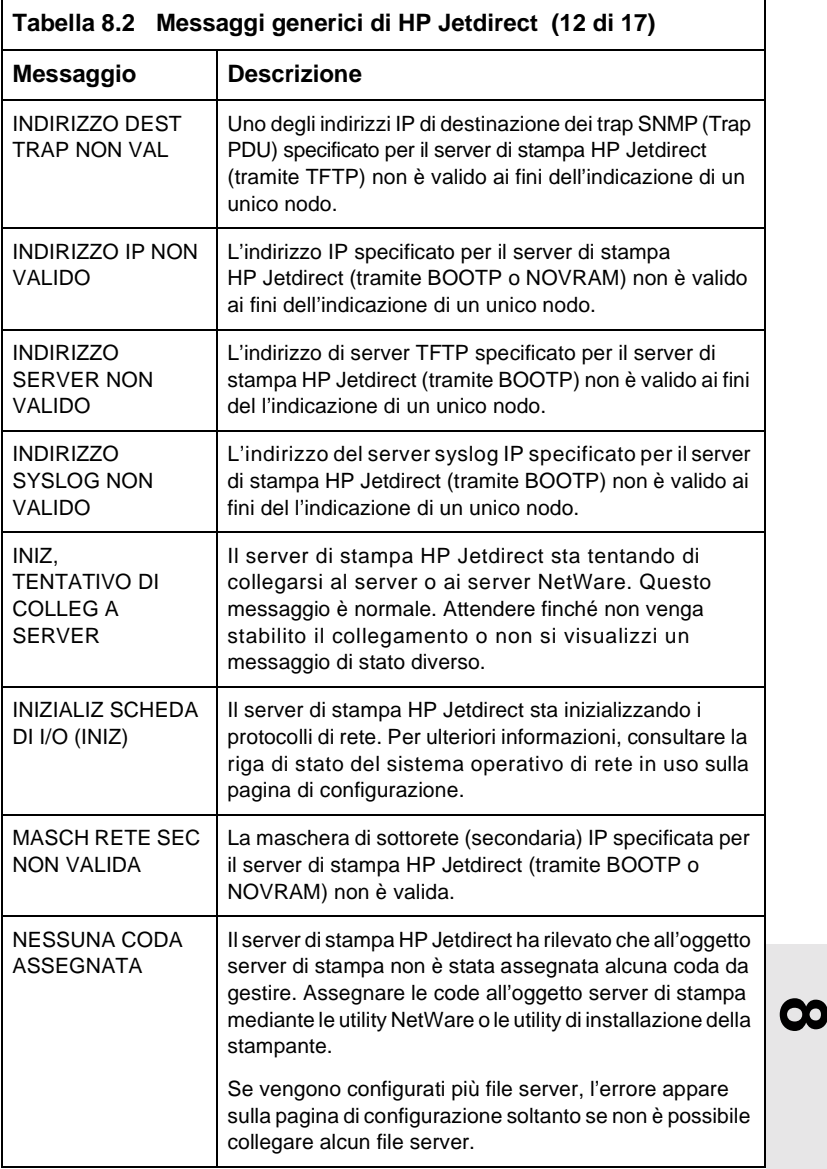

<span id="page-77-5"></span><span id="page-77-4"></span><span id="page-77-3"></span><span id="page-77-2"></span><span id="page-77-1"></span><span id="page-77-0"></span>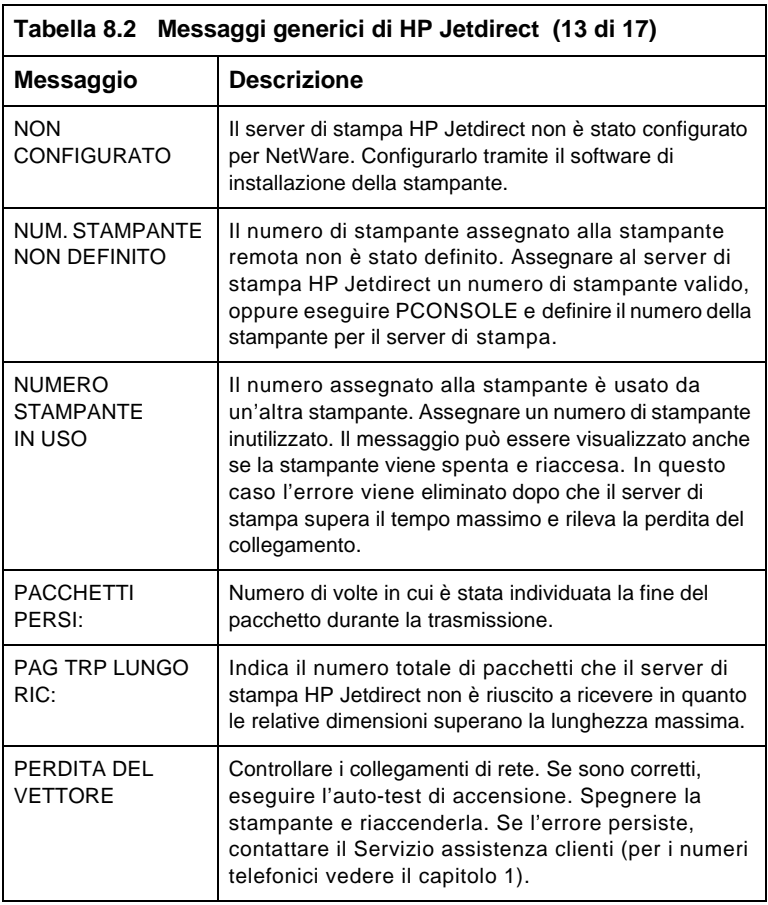

<span id="page-78-3"></span><span id="page-78-2"></span><span id="page-78-1"></span><span id="page-78-0"></span>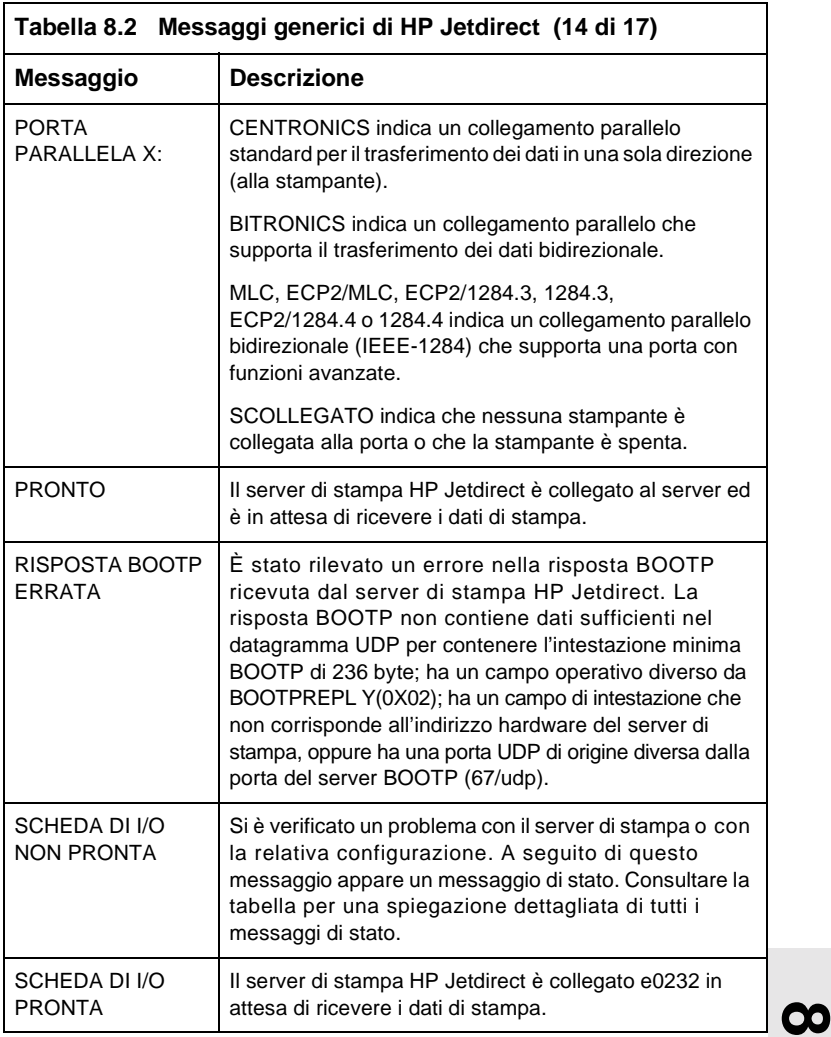

<span id="page-79-4"></span><span id="page-79-3"></span><span id="page-79-2"></span><span id="page-79-1"></span><span id="page-79-0"></span>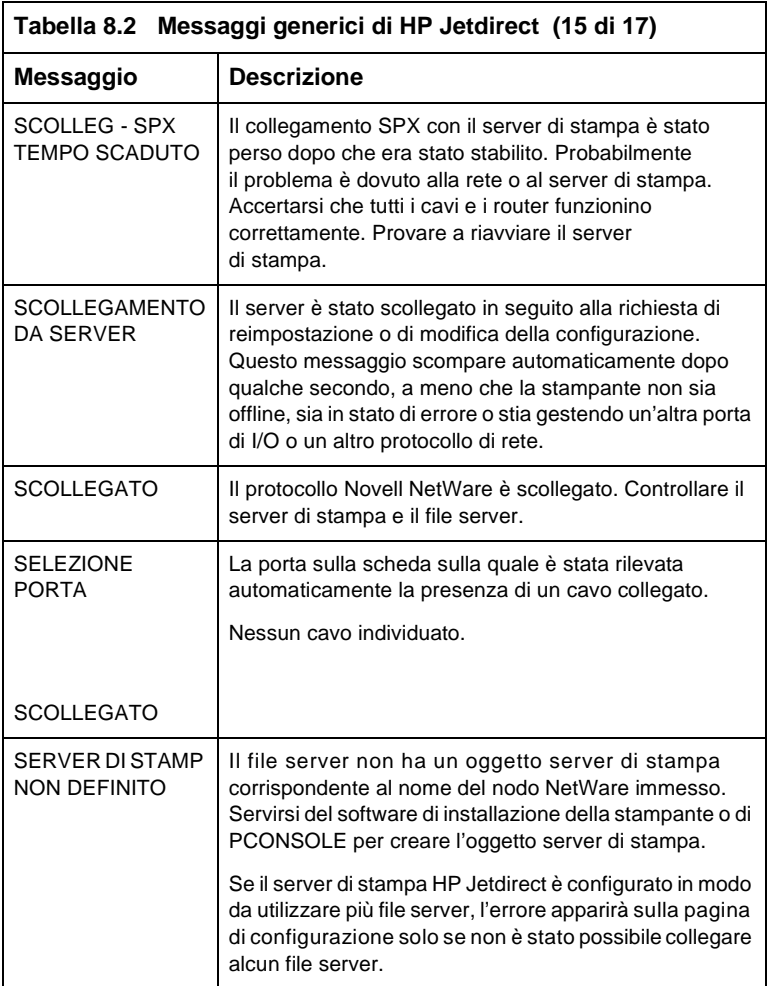

<span id="page-80-5"></span><span id="page-80-4"></span><span id="page-80-3"></span><span id="page-80-2"></span><span id="page-80-1"></span><span id="page-80-0"></span>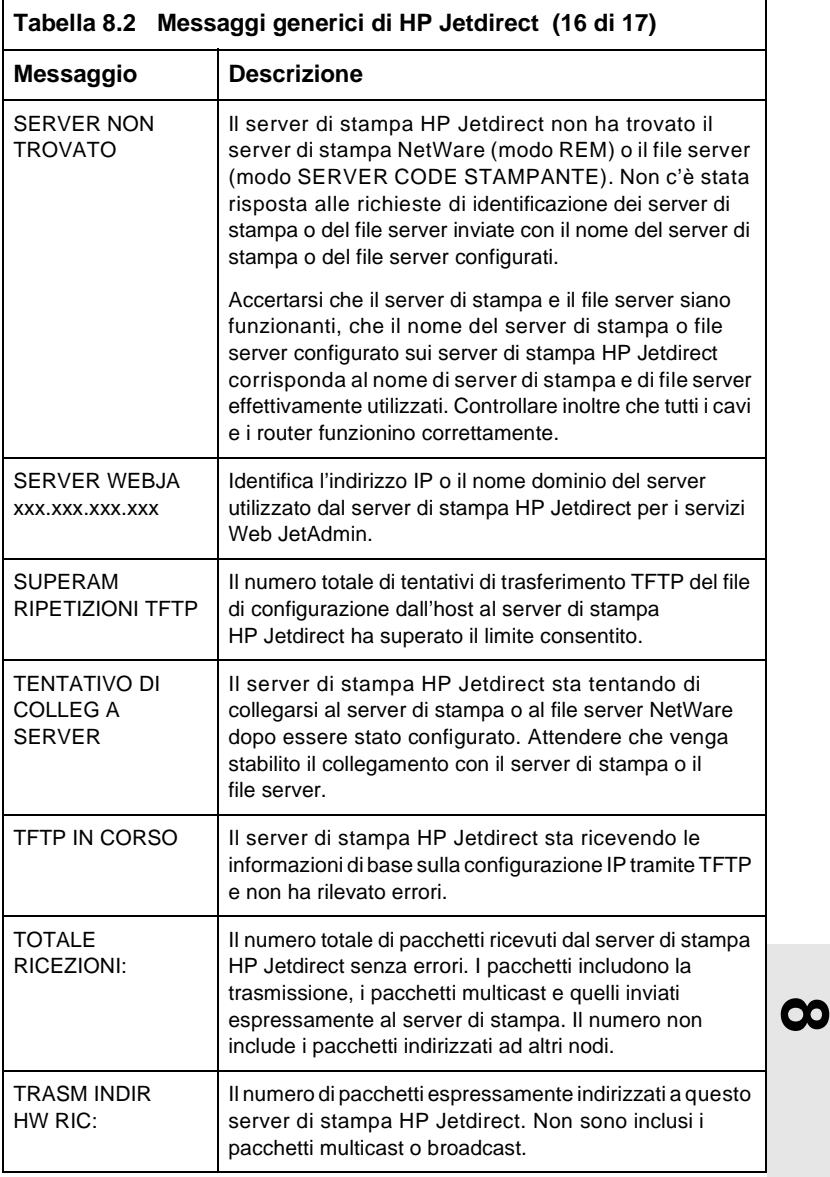

<span id="page-81-2"></span><span id="page-81-1"></span><span id="page-81-0"></span>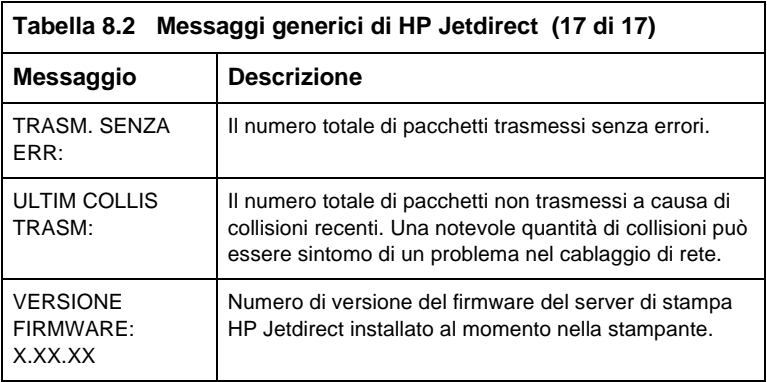

# **Caratteristiche tecniche e dichiarazioni del produttore**

**A**

<span id="page-82-0"></span>**A**

# **Caratteristiche tecniche**

# **Ambienti di rete supportati**

Il server di stampa HP J3258B Jetdirect 170X supporta le reti Ethernet o IEEE 802.3 10Base-T (doppino intrecciato non schermato con connettori RJ-45). Richiede l'uso di un hub o di un concentratore di rete 10Base-T che supporti i segnali Link Beat (impulsi di test del collegamento). Per informazioni sulle reti supportate, vedere la tabella del [capitolo 1](#page-9-0).

# **Hardware**

## **Caratteristiche fisiche**

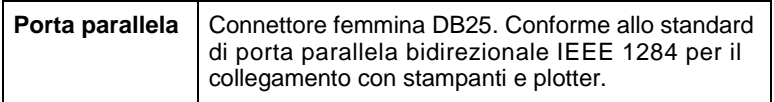

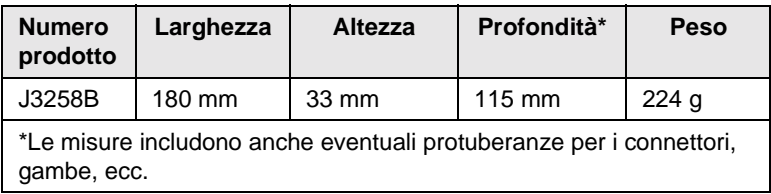

# **Requisiti di alimentazione**

<span id="page-83-0"></span>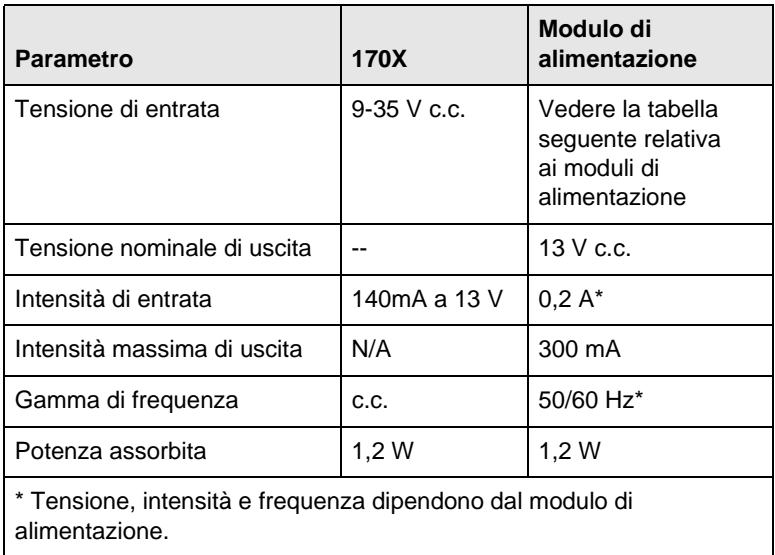

## **Moduli di alimentazione**

**Nota: se per un paese/regione sono elencati due pezzi, è possibile utilizzare entrambi, indipendentemente dall'output.**

**A**

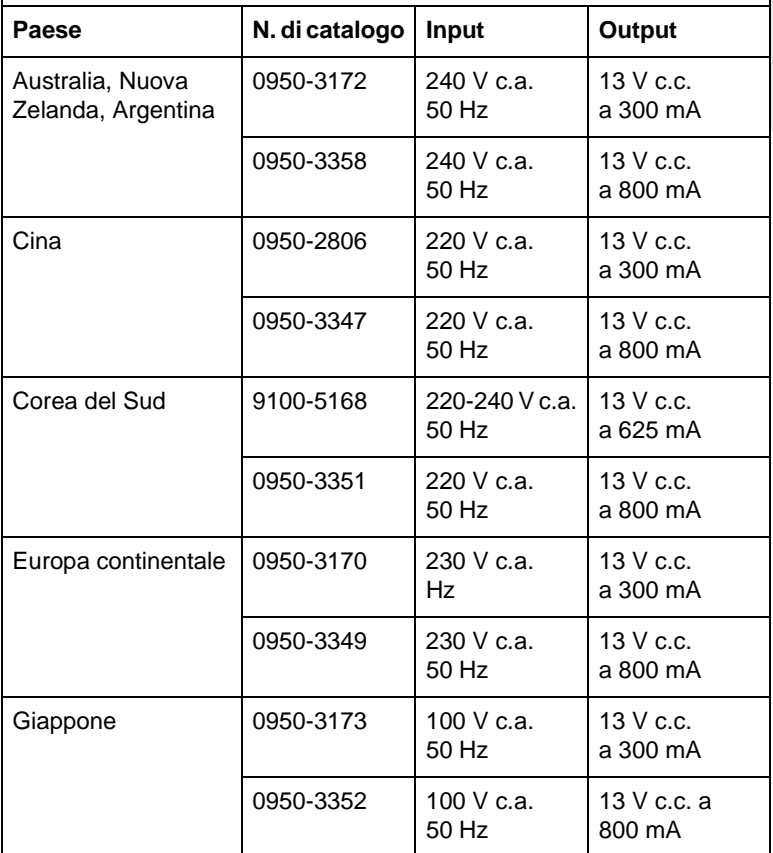

## **Moduli di alimentazione**

**Nota: se per un paese/regione sono elencati due pezzi, è possibile utilizzare entrambi, indipendentemente dall'output.**

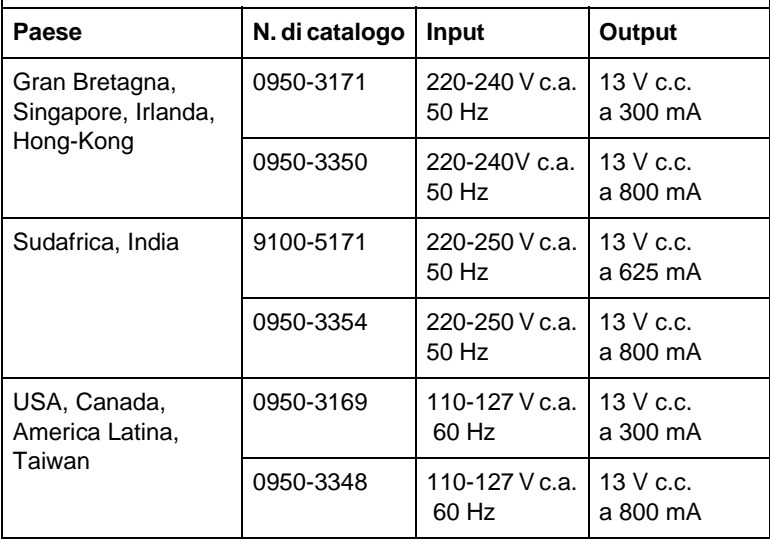

## **Caratteristiche ambientali**

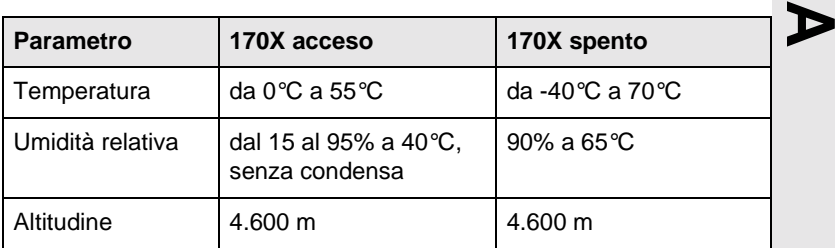

## **Rumorosità:** non applicabile

**Interferenze elettromagnetiche:** vedere la dichiarazione di conformità in questa appendice.

## **Emissioni elettromagnetiche**

FCC sezione 15 classe A (Stati Uniti), ICES-003 (Canada), VCCI classe 1 (in Giappone), CISPR-22/EN55022 classe A, CNS 13438 (Taiwan), AS/NZS 3548 (Australia/Nuova Zelanda), GOST 29216 (Russia)

## **Sicurezza**

Dispositivo compatibile con:

IEC 950: (1991)+A1,A2,A3/EN60950 (1992)+A1,A2,A3, A4 UL 1950 CSA 950 NOM-019-SCFI-1994 e NOM-001-SCFI-1993

## **Accessori**

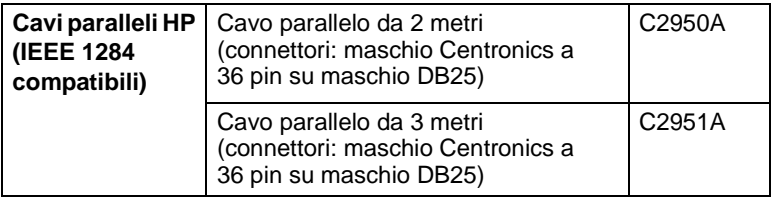

# **Dichiarazioni di sicurezza**

# **Dichiarazione di conformità FCC (U.S.A.)**

La presente apparecchiatura è stata sottoposta a controlli i cui esiti dimostrano la conformità con i limiti stabiliti per un dispositivo digitale Classe A, in base alla sezione 15 delle normative FCC. Tali limiti sono stati fissati al fine di fornire una protezione ragionevole contro le interferenze quando l'apparecchio è in funzione in un ambiente di lavoro. La presente apparecchiatura genera, utilizza e può irradiare radiofrequenze che, se il dispositivo non è installato e utilizzato secondo quanto descritto nel manuale d'istruzione, possono causare interferenze con le comunicazioni via radio. L'utilizzo della presente apparecchiatura in zone residenziali può causare interferenze, nel qual caso l'utente è tenuto a modificare l'apparecchiatura a proprie spese.

In base alla sezione 15.21 delle normative FCC, qualsiasi cambiamento o modifica apportata alla presente apparecchiatura che non fosse stata approvata preventivamente dalla Hewlett-Packard Company può causare interferenze e rendere pertanto nulla l'autorizzazione della FCC a utilizzare la presente apparecchiatura.

Il collegamento del presente prodotto a un prodotto di livello FCC B dà luogo a un sistema composito di livello FCC A come definito nelle normative FCC.

La FCC (Federal Communications Commission) mette a disposizione un opuscolo intitolato Interference Handbook (1986) (numero di catalogo 004-000- 004505-7) che può essere acquistato all'indirizzo seguente: Superintendent of Documents, U.S. Government Printing Office, Washington, D.C. 20402.

## **Dichiarazione di sicurezza (Unione europea)**

La presente apparecchiatura è conforme alla norma CISPR22/EN55022 Classe A. Il presente prodotto appartiene alla Classe A. In un ambiente domestico, il presente prodotto può causare interferenze radio, nel qual caso l'utente può essere tenuto a prendere le misure necessarie a ovviare a tale situazione.

**Dichiarazione di conformità.** La presente dichiarazione è conforme alle norme ISO/IEC Guide 22 ed EN45014. Tale dichiarazione identifica il prodotto, il nome e l'indirizzo del produttore e le caratteristiche pertinenti riconosciute dall'Unione Europea.

**A**

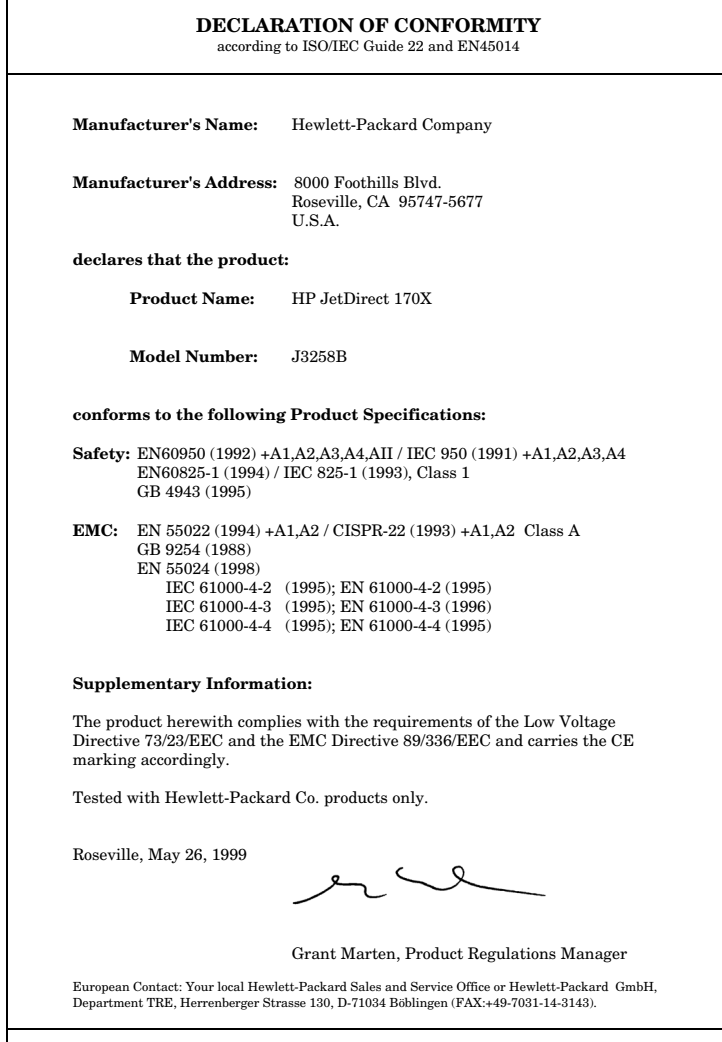

 $\Gamma$ 

**B**

# **Garanzia e assistenza clienti**

#### **GARANZIA LIMITATA HEWLETT-PACKARD**

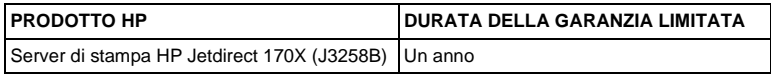

1. La HP garantisce all'utente finale che, per il periodo indicato sopra a partire dalla data dell'acquisto, l'hardware HP e i relativi accessori e componenti sono privi di difetti di materiali e di manodopera. Nel caso in cui la HP venga avvisata di tali difetti durante il periodo di garanzia, la HP riparerà o sostituirà, a propria discrezione, i prodotti che si dimostrino difettosi. I prodotti sostitutivi possono essere nuovi o di prestazioni equivalenti a un prodotto nuovo.

2. La HP garantisce all'utente che, per il periodo di NOVANTA (90) GIORNI a partire dalla data dell'acquisto, il software HP eseguirà le istruzioni per cui è programmato ed è privo di difetti di materiali e di manodopera, a patto che sia installato e usato correttamente. Nel caso in cui la HP venga avvisata di tali difetti durante il periodo di NOVANTA (90) giorni, la HP sostituirà il software che non esegue le istruzioni programmate a causa di tali difetti.

3. La HP non garantisce che il funzionamento dei prodotti HP sia ininterrotto e senza errori. Se la HP non è in grado di riparare o sostituire un prodotto riportandolo in buone condizioni operative entro un limite di tempo ragionevole, l'utente ha diritto al rimborso del prezzo di acquisto dietro pronta restituzione del prodotto.

4. I prodotti HP possono contenere parti ricostruite, ma di prestazioni equivalenti alle parti nuove, o parti che possono essere state oggetto di uso occasionale.

5. La presente garanzia non copre i difetti derivanti da (a) manutenzione o calibrazione improprie o inadeguate, (b) software, interfacce, parti o componenti non forniti dalla HP, (c) modifiche non autorizzate o uso improprio, (d) azionamento al di fuori delle caratteristiche ambientali pubblicate relativamente al prodotto o (e) preparazione o manutenzione inadeguate della sede in cui viene utilizzato il prodotto.

6. LE GARANZIE QUI INDICATE SONO ESCLUSIVE NEI LIMITI CONSENTITI DALLE LEGGI LOCALI E SI ESCLUDE QUALSIASI GARANZIA O CONDIZIONE, SCRITTA OPPURE VERBALE, ESPRESSA O IMPLICITA. LA HP ESCLUDE SPECIFICATAMENTE QUALSIASI GARANZIA O CONDIZIONE IMPLICITA DI COMMERCIABILITÀ, QUALITÀ SODDISFACENTE E IDONEITÀ A UNO SCOPO PARTICOLARE. Alcuni stati, province e Paesi non consentono limitazioni alla durata delle garanzie implicite; pertanto, l'utente può non essere vincolato dalla limitazione o esclusione di cui sopra. La presente garanzia concede all'utente diritti specifici ai quali, a seconda dello stato, della provincia o del Paese, possono eventualmente aggiungersi ulteriori diritti. 7. La HP sarà ritenuta responsabile per danni a beni tangibili fino a 300.000 dollari o alla somma corrisposta per l'acquisto del prodotto oggetto del reclamo, nonché per lesioni personali o per incidenti mortali, a patto che un tribunale di giurisdizione competente determini che tali danni sono stati causati direttamente dal prodotto HP difettoso.

8. NEI LIMITI CONSENTITI DALLE LEGGI LOCALI, I RIMEDI GIURIDICI INDICATI NELLA PRESENTE GARANZIA SONO GLI UNICI RIMEDI A DISPOSIZIONE DELL'UTENTE. AD ECCEZIONE DI QUANTO INDICATO SOPRA, IN NESSUN CASO LA HP O I RELATIVI FORNITORI SARANNO RESPONSABILI DELLA PERDITA DI DATI O DI DANNI DIRETTI, SPECIALI, ACCIDENTALI O CONSEGUENTI (INCLUSE LE PERDITE COMMERCIALI O DI DATI) O ALTRI DANNI DERIVANTI DALL'INADEMPIMENTO DEL CONTRATTO, TORTO O ALTRO. Alcuni stati, province e Paesi non consentono l'esclusione o la limitazione di responsabilità per danni accidentali o conseguenti; pertanto, l'utente può non essere vincolato dalla limitazione o esclusione di cui sopra.

I TERMINI DI GARANZIA QUI CONTENUTI, AD ECCEZIONE DI QUANTO CONSENTITO DALLA LEGGE, NON ESCLUDONO, LIMITANO O MODIFICANO I DIRITTI LEGALI OBBLIGATORI DI CUI GODE L'UTENTE IN SEGUITO ALL'ACQUISTO DEL PRODOTTO, BENSÌ SONO A COMPLEMENTO DI TALI DIRITTI.

#### **Rivenditori autorizzati**

Qualora si riscontrino problemi, rivolgersi innanzitutto al rivenditore presso il quale si è acquistato il server di stampa HP Jetdirect. Il rivenditore Hewlett-Packard autorizzato, conoscendo le esigenze del cliente, è in grado di fornire tutte le informazioni necessarie.

Durante il periodo di garanzia, la Hewlett-Packard sostituirà gratuitamente un'unità difettosa previa restituzione della stessa presso il rivenditore HP autorizzato o il rappresentante dell'ufficio vendite locale della HP. *Allegare una copia della fattura o della ricevuta di acquisto*.

#### **Garanzia e assistenza clienti**

Per ottenere assistenza per i prodotti HP Jetdirect ancora in garanzia, rivolgersi al Servizio assistenza clienti HP. Prima di telefonare, procurarsi le seguenti informazioni:

- Il prodotto HP Jetdirect per il quale si richiede l'assistenza.
- Il numero di modello del prodotto.
- Il numero di serie del prodotto.
- La descrizione dettagliata del problema.
- La fattura o la ricevuta di acquisto del prodotto.
- L'indirizzo di spedizione.

L'incaricato del Servizio di assistenza clienti fornirà all'utente informazioni utili per individuare e risolvere il problema segnalato e indicherà come procedere ai fini dell'eventuale intervento in garanzia.

#### **Addebiti per l'assistenza (dopo il periodo di garanzia)**

Se si ordina un'unità sostitutiva una volta trascorso il periodo di garanzia, potrebbero essere addebitati dei costi. Rivolgersi al rivenditore HP autorizzato o al responsabile dell'Ufficio vendite e servizi locale della HP. In alternativa chiamare la HP al numero 1 800 227 8164 (solo per chi chiama dagli Stati Uniti).

### **Assistenza clienti fuori dagli Stati Uniti**

Per ottenere informazioni su prezzi, sulla disponibilità di unità sostitutive e istruzioni di vario genere, i clienti non residenti negli Stati Uniti dovranno rivolgersi all'Ufficio vendite e servizi locale o al proprio rivenditore HP autorizzato.

### **Garanzia Hewlett-Packard per l'anno 2000**

Fermi restando tutti i termini e le limitazioni della dichiarazione di garanzia limitata fornita con questo prodotto, la HP garantisce che il prodotto HP è in grado di elaborare con precisione i dati relativi alla data (compresi, tra l'altro, il calcolo, la comparazione e la messa in sequenza) da, in e tra il ventesimo e il ventunesimo secolo, e gli anni 1999 e 2000, compreso il calcolo degli anni bisestili, purché venga utilizzato in modo conforme alla documentazione del prodotto fornita dalla HP (comprese le eventuali istruzioni per l'installazione di modifiche e aggiornamenti) e a condizione che tutti gli altri prodotti (ad esempio, hardware, software e firmware) utilizzati in combinazione con il prodotto HP scambino correttamente i dati con esso. La durata della garanzia per l'anno 2000 si estende fino al 31 gennaio 2001.

## **Conformità di HP Jetdirect all'anno 2000**

La Hewlett-Packard, azienda leader nelle soluzioni di stampa, desidera assicurare alla propria clientela che la conformità all'anno 2000 è stata pienamente soddisfatta. Per informazioni aggiornate sull'anno 2000, fare clic sul collegamento all'anno 2000 del sito Web.

http://www.hp.com/go/support

# **B**

# **Indice**

# **A**

ACCEND/SPEGN STAMPANTE [8-4](#page-65-0) ARP INDIRIZZO IP DOPPIO [8-4](#page-65-1)

# **B**

BOOTP IN CORSO [8-4](#page-65-2) browser, supportati [5-2](#page-41-0) BUFFER ESAURITI [8-4](#page-65-3)

## **C**

caratteristiche tecniche HP 170X [A-1](#page-82-0) centro di distribuzione HP [1-8](#page-15-0) client, tipi supportati [2-9](#page-26-0) CODICE RITORNO NCP SCONOSC [8-4](#page-65-4) COLLEGAM CHIUSO DA PSERVER [8-4](#page-65-5) COLLISIONI TRASM [8-4](#page-65-6) comandi, stampa tramite FTP [6-5](#page-48-0) configurazione modifica di un dispositivo [2-7](#page-24-0)

## **D**

DATI PSERVER NON ATTESI RIC [8-4](#page-65-7) DIM MARCATORE BOOTP ERRATA [8-5](#page-66-0)

## **E**

ERR CF FILE INCOMPLETO [8-5](#page-66-1) ERR CF: LINEA TROPPO LUNGA [8-5](#page-66-2) ERR CF: PARAM NON VALIDO [8-5](#page-66-3) ERR CF: PARAMETRO MANCANTE [8-5](#page-66-4) ERR CF: PAROLA CHIAVE SCON [8-5](#page-66-5) ERR CF: SUPER LISTA ACCESSO [8-5](#page-66-6) ERR CF: SUPER LISTA TRAP [8-5](#page-66-7) ERR DIMENSIONE BUFFER [8-6](#page-67-0) ERR LST CODA: OGGET STAMP NDS [8-6](#page-67-1) ERR NDS: ALBERO NON TROVATO [8-6](#page-67-2) ERR NDS: ERR CAMBIO PASSWORD [8-6](#page-67-3) ERR NDS: ERROR LETTUR Q HOST [8-6](#page-67-4) ERR NDS: ERRORE COLLEGAMENTO [8-6](#page-67-5) ERR NDS: MANCA LA CODA [8-6](#page-67-6) ERR NDS: MANCA OGGETTO STAMP [8-6](#page-67-7) ERR NDS: NESSUN OGGETT STAMP [8-7](#page-68-0) ERR NDS: NESSUN OGGETTO CODA [8-7](#page-68-1) ERR NDS: NOME SERVER NON DEF [8-7](#page-68-2)

# **Indice**

ERR NDS: SUPERAMENTO SERVER [8-7](#page-68-3) ERR NDS: VER SERV NON VALIDA [8-7](#page-68-4) ERR NDS:TROPPI OGGETT STAMP [8-7](#page-68-5) ERR NDS:TROPPI OGGETTI CODA [8-7](#page-68-6) ERR SER STAMP NDS COLLEG PUB [8-12](#page-73-0) ERR SERVER NDS COLLEG PUB [8-12](#page-73-1) ERR SRV STAMP LISTA STAMPANT [8-7](#page-68-7) ERR TRASMISSIONE [8-7](#page-68-8) ERRORE AUTENTICAZIONE NDS [8-7](#page-68-9) ERRORE BABBLE [8-8](#page-69-0) ERRORE BUFFER DI RICEZIONE [8-8](#page-69-1) ERRORE CRC [8-8](#page-69-2) ERRORE DELLA MEMORIA [8-8](#page-69-3) ERRORE DI OVERFLOW [8-8](#page-69-4) ERRORE DI RIMOZIONE AUTOM [8-8](#page-69-5) ERRORE DI RIPETIZIONE [8-8](#page-69-6) ERRORE DI TRASMISSIONE [8-8](#page-69-7) ERRORE DI UNDERFLOW [8-9](#page-69-8) ERRORE LAN: AUTO RIMOZION [8-9](#page-70-0) ERRORE LAN: BABBLE [8-9](#page-70-1) ERRORE LAN: CAVO [8-9](#page-70-2) ERRORE LAN: CONTROLLER [8-9](#page-70-3) ERRORE LAN: ERR RIPETIZ [8-9](#page-70-4) ERRORE LAN: NESSUN LINKBEAT [8-10](#page-70-5) ERRORE LAN: NO SQE [8-11](#page-72-0) ERRORE LAN: PERDITA VETTORE [8-10](#page-71-0), [8-11](#page-72-1)

ERRORE LAN: RICEZ. DISATTIV [8-10](#page-71-1) ERRORE LAN: RICHIESTA RIMOZ [8-10](#page-71-2) ERRORE LAN: TRASM. DISATTIV [8-10](#page-71-3) ERRORE LAN: UNDERFLOW [8-11](#page-71-4) ERRORE LAN:LOOPBACK EST [8-9](#page-70-6) ERRORE NELLA CONFIGURAZIONE [8-11](#page-72-2) ERRORE NELLA PASSWORD [8-11](#page-72-3) ERRORE NOME: SERVER STAMP NDS [8-12](#page-72-4) ERRORE NOTIF: OGGET STAMP NDS [8-12](#page-72-5) ERRORE NOVRAM [8-12](#page-72-6) ERRORE SQE [8-12](#page-73-2) ERRORE STATO COLLEGAM NDS [8-12](#page-73-3) ERRORE TFTP LOCALE [8-12](#page-73-4) ERRORE TFTP REMOTO [8-12](#page-73-5) ERRORE ULTIMA COLLISIONE [8-12](#page-73-6) ERRORI NDS [8-7](#page-68-9) ERRORI RICEZIONE [8-13](#page-73-7)

# **F**

F2 TFTP IN CORSO [8-19](#page-80-0) F3 BOOTP IN CORSO [8-4](#page-65-2) FALLITA PRENOTAZ NUM STAM [8-13](#page-73-8)

## **G**

gateway [2-8](#page-25-0) [gateway delle stampanti, vedere HP](#page-25-0)  IP/IP[X Printer Gateway per NDPS](#page-68-2) gateway per le stampanti IP/IPX, [vedere HP IP/IPX Printer Gateway](#page-25-0)  per NDPS

## **H**

hardware, installazione [2-1](#page-18-0), [3-1](#page-28-0) HP IP/IPX Printer Gateway per NDPS [2-8](#page-25-0) HP JETDIRECT ETHERNET [8-13](#page-74-0) HP Web JetAdmin [2-6](#page-23-0) installazione [2-6](#page-23-1) introduzione [2-6](#page-23-0) rimozione [2-8](#page-25-1)

# **I**

ID PROD [8-13](#page-74-1) IMPOSSIBILE ACCEDERE [8-13](#page-74-2) IMPOSSIBILE APPLICARE: A CODA [8-14](#page-74-3) IMPOSSIBILE COLLEG: AL SERVER [8-14](#page-75-0) IMPOSSIBILE IMPOST PASSWORD [8-14](#page-75-1) IMPOSSIBILE RILEV: NUM RETE [8-15](#page-75-2) INDIR GATEWAY NON VALIDO [8-15](#page-75-3) INDIRIZ HW LAN [8-15](#page-75-4) INDIRIZZO DEST TRAP NON VAL [8-15](#page-76-0) INDIRIZZO IP NON VALIDO [8-15](#page-76-1) INDIRIZZO SERVER NON VALIDO [8-15](#page-76-2) INDIRIZZO SYSLOG NON VALIDO [8-15](#page-76-3) INIZ [8-15](#page-76-4) INIZIALIZ SCHEDA DI I/O [8-16](#page-76-5) installazione del software

HP Web JetAdmin [2-6](#page-23-1) installazione dell'hardware [3-3](#page-30-0) installazione dell'hardware per HP 170X [3-3](#page-30-0) installazione panoramica [2-1](#page-18-1), [2-2](#page-19-0), [2-5](#page-22-0), [3-1](#page-28-0) [driver, vedere installazione del](#page-20-0)  software stampante su system [2-1](#page-18-2), [2-2](#page-19-1)

# **J**

[JetAdmin, vedere HP Web JetAdmin](#page-23-0) JETDIRECT ETHERNET [8-13](#page-74-0)

## **M**

MASCH RETE SEC NON VALIDA [8-16](#page-76-6) messaggi [8-1](#page-62-0) messaggi di configurazione Novell NetWare [8-2](#page-63-0) messaggi di errore pagina di auto-test/schema di configurazione [8-4](#page-65-8) messaggi di errore NDS [8-7](#page-68-1) modulo di alimentazione [3-3](#page-30-1) caratteristiche tecniche [A-2](#page-83-0)

## **N**

[NDPS, vedere HP IP/IPX Printer](#page-25-0)  Gateway per NDPS NESSUNA CODA ASSEGNATA [8-16](#page-76-7) NetWare messaggi di configurazione [8-2](#page-63-0) NON CONFIGURATO [8-16](#page-77-0) NOS, supportati [1-2](#page-9-1) [Novell NetWare](#page-25-0) messaggi di configurazione [8-2](#page-63-0) Novell NetWare, elenco di controllo collegamento file server/server di stampa - stampante [7-6](#page-57-0) file server [7-6](#page-57-1) workstation [7-7](#page-58-0) NUM. STAMPANTE NON DEFINITO [8-16](#page-77-1) NUMERO STAMPANTE IN USO [8-16](#page-77-2)

# **P**

PACCHETTI PERSI [8-16](#page-77-3) PAG TRP LUNGO RIC [8-17](#page-77-4) pagina di auto-test messaggi [8-1](#page-62-0) messaggi di errore [8-4](#page-65-8) pagina di configurazione modalità di stampa [7-5](#page-56-0) stampa [3-4](#page-31-0) panoramica dell'installazione [1-6](#page-13-0) peer-to-peer [1-4](#page-11-0) PERDITA DEL VETTORE [8-17](#page-77-5) PRONTO [8-17](#page-78-0)

## **R**

requisiti HP Web JetAdmin [2-6](#page-23-2) RISPOSTA BOOTP ERRATA [8-17](#page-78-1)

# **S**

SCHEDA DI I/O INIZ [8-16](#page-76-5) SCHEDA DI I/O NON PRONTA [8-18](#page-78-2) SCHEDA DI I/O PRONTA [8-18](#page-78-3) schema di configurazione messaggi di errore [8-4](#page-65-8) SCOLLEG: SPX TEMPO SCADUTO [8-18](#page-79-0)

SCOLLEGAMENTO: DA SERVER [8-18](#page-79-1) SCOLLEGATO [8-18](#page-79-2) SELEZIONE PORTA: BNC o 10BASE-T [8-18](#page-79-3) SERVER DI STAMP NON DEFINITO [8-19](#page-79-4) SERVER NON TROVATO [8-19](#page-80-1) servizi di assistenza [1-7](#page-14-0) servizi elettronici di assistenza [1-7](#page-14-1) Servizio assistenza clienti HP servizi elettronici di assistenza clienti [1-8](#page-15-1) sistemi operativi di rete, supportati [1-2](#page-9-2) sistemi operativi, supportati [1-2](#page-9-2) sito FTP [1-8](#page-15-2) SO, supportati [1-2](#page-9-3) software di HP Web JetAdmin installazione [2-6](#page-23-1) rimozione [2-8](#page-25-1) software, installazione [2-1](#page-18-2), [2-6](#page-23-0) soluzione dei problemi [7-1](#page-52-0) stampa tramite FTP chiusura [6-4](#page-47-0) comandi [6-5](#page-48-0) esempio [6-6](#page-49-0) introduzione [6-1](#page-44-0) uso [6-2](#page-45-0) SUPERAM RIPETIZIONI TFTP [8-19](#page-80-2)

## **T**

TENTATIVO DI COLLEG A SERVER [8-15](#page-76-4), [8-19](#page-80-3) TFTP IN CORSO [8-19](#page-80-0) TOTALE RICEZIONI [8-20](#page-80-4) TRASM INDIR HW RIC [8-20](#page-80-5)

TRASM. SENZA ERR [8-20](#page-81-0)

## **U**

ULTIM COLLIS TRASM [8-20](#page-81-1)

## **V**

valori predefiniti di fabbrica ripristino [7-4](#page-55-0) VERSIONE FIRMWARE [8-20](#page-81-2)

## **W**

Web JetAdmin, HP [2-8](#page-25-2) [Web JetAdmin, vedere HP Web](#page-23-0)  JetAdmin

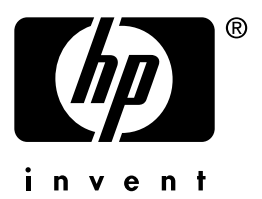

Copyright © 2001 Hewlett-Packard Company

Italiano 5969-8572